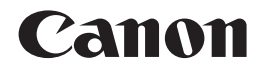

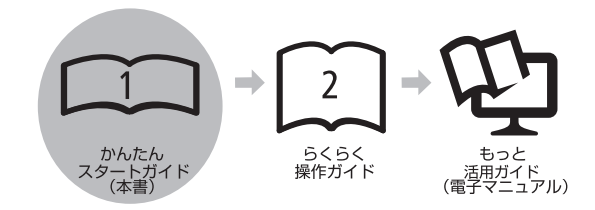

# かんたんスタートガイド **PIXUS iP4600**

最初にかならず読んでね!

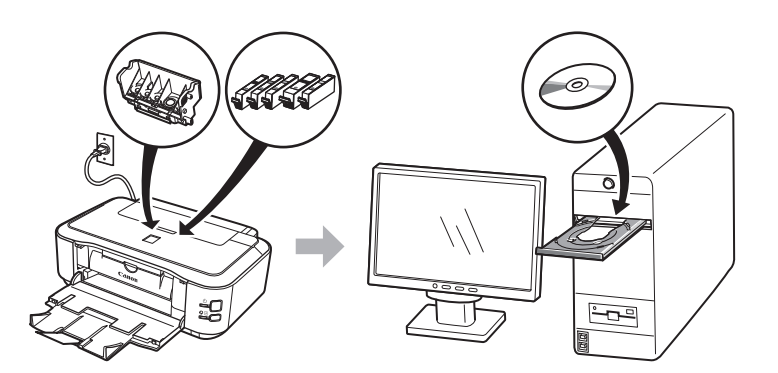

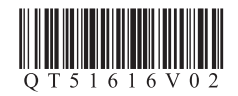

ご使用前にかならず本書をお読みください。いつでも使用できるように大切に保管してください。

## ■ 記号について

M

本書では製品を安全にご使用いただくために、大切な記載事項には次のようなマークを使用しています。 これらの記載事項は、かならずお守りください。

注意 取り扱いを誤った場合に、傷害を負うおそれや物的損害が発生するおそれのある注意事項が書かれています。

重 要 操作上、かならず守っていただきたい重要事項が書かれています。 製品の故障・損傷や誤った操作を防ぐために、かならずお読みください。

参 考 操作の参考になることや補足説明が書かれています。

時間がかかる操作の説明が書かれています。

Microsoft は、Microsoft Corporation の登録商標です。 ・

- Windows は、米国 Microsoft Corporation の米国及びその他の国における登録商標または商標です。 ・
- Windows Vista は、米国 Microsoft Corporation の米国及びその他の国における登録商標または商標です。 ・
- Macintosh および Mac は、米国およびその他の国で登録された Apple Inc. の商標です。 ・ Model Number: K10323(iP4600)

## **このマニュアルの流れ**

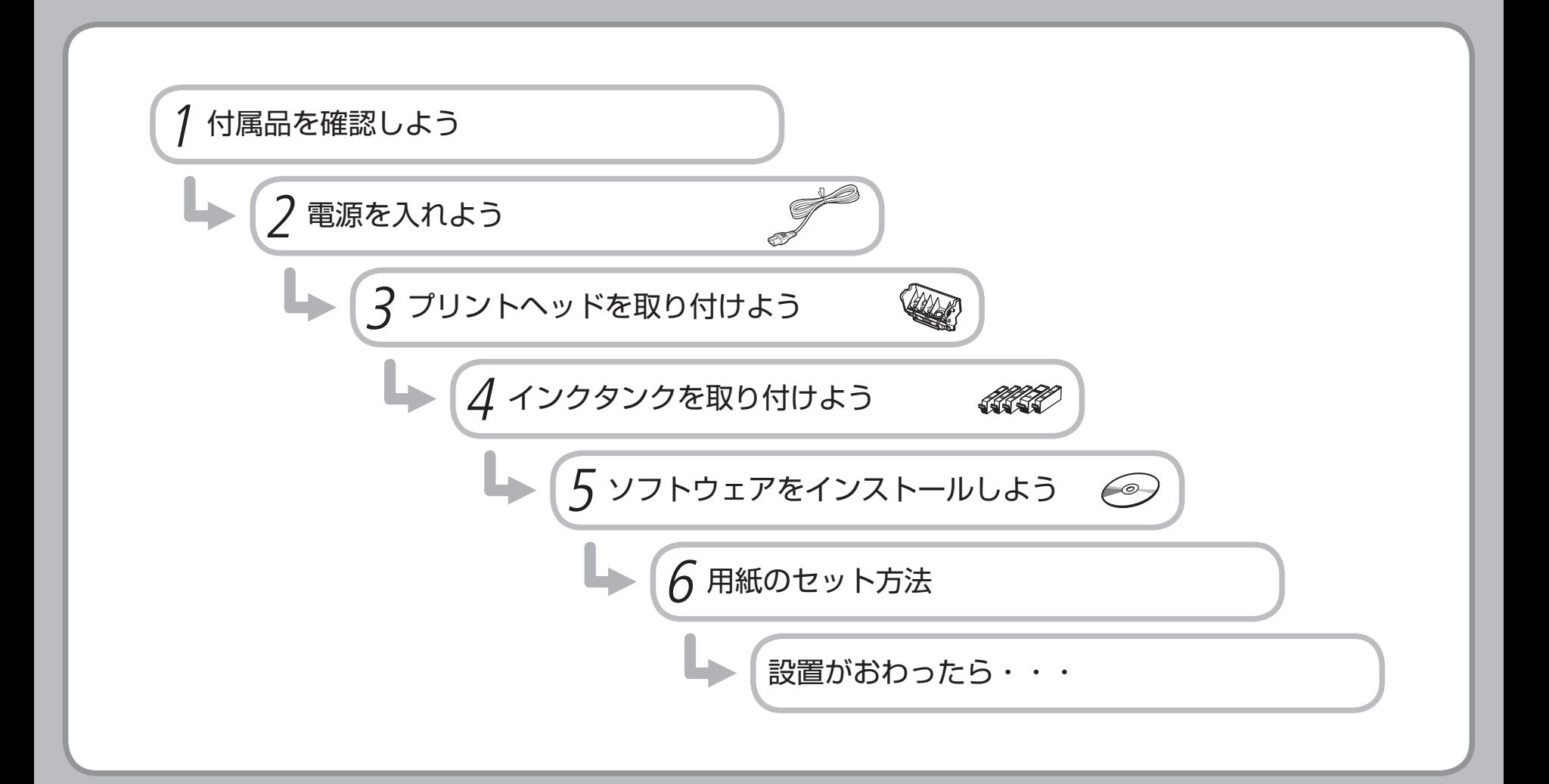

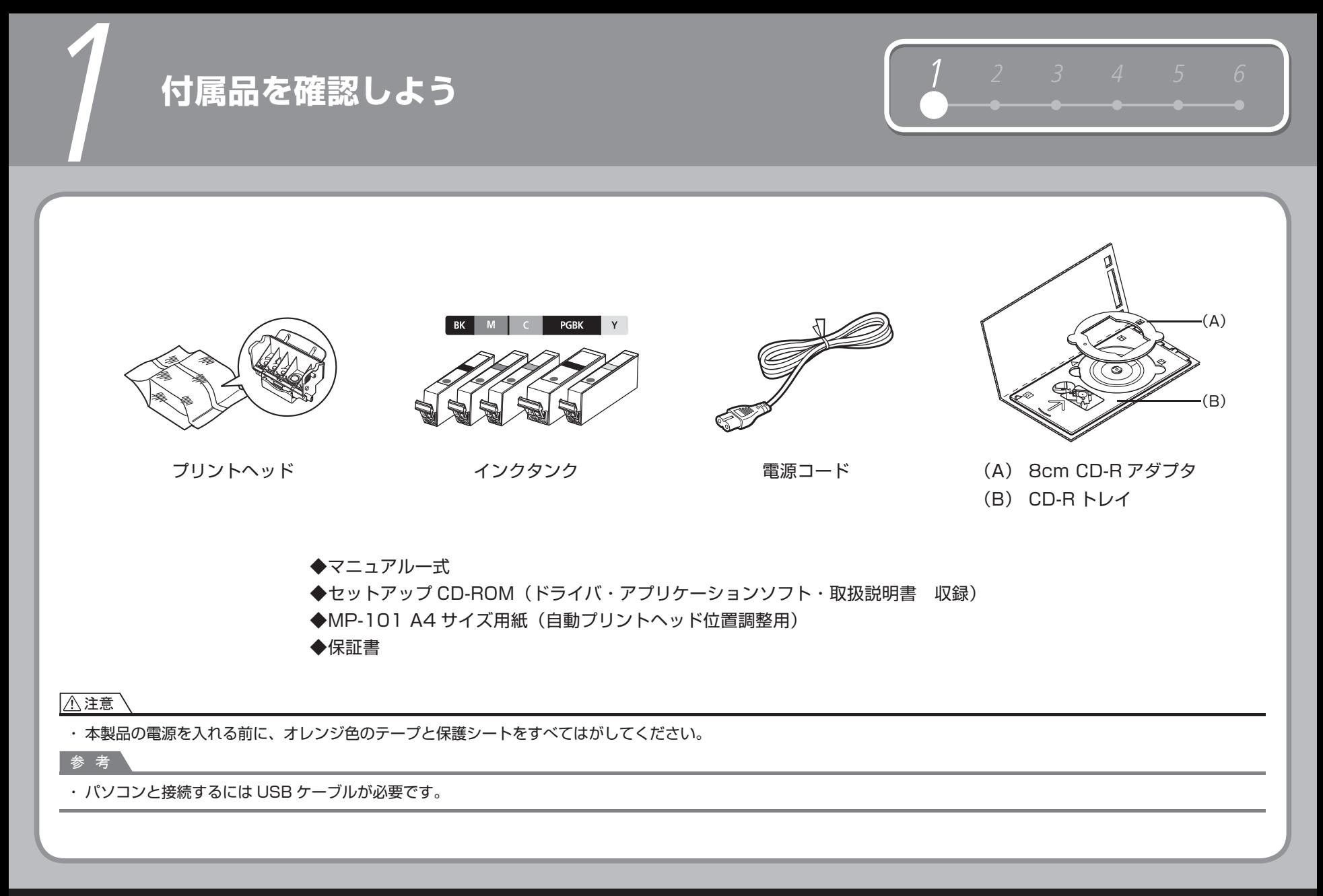

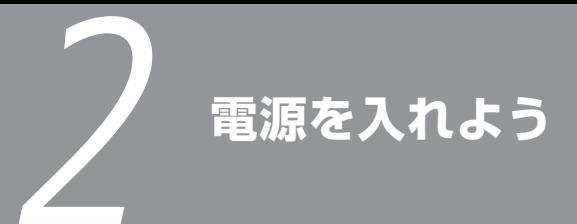

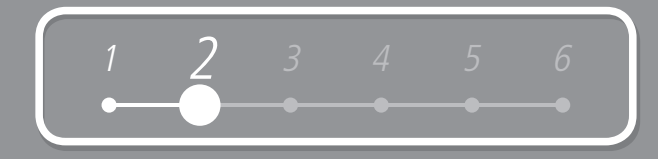

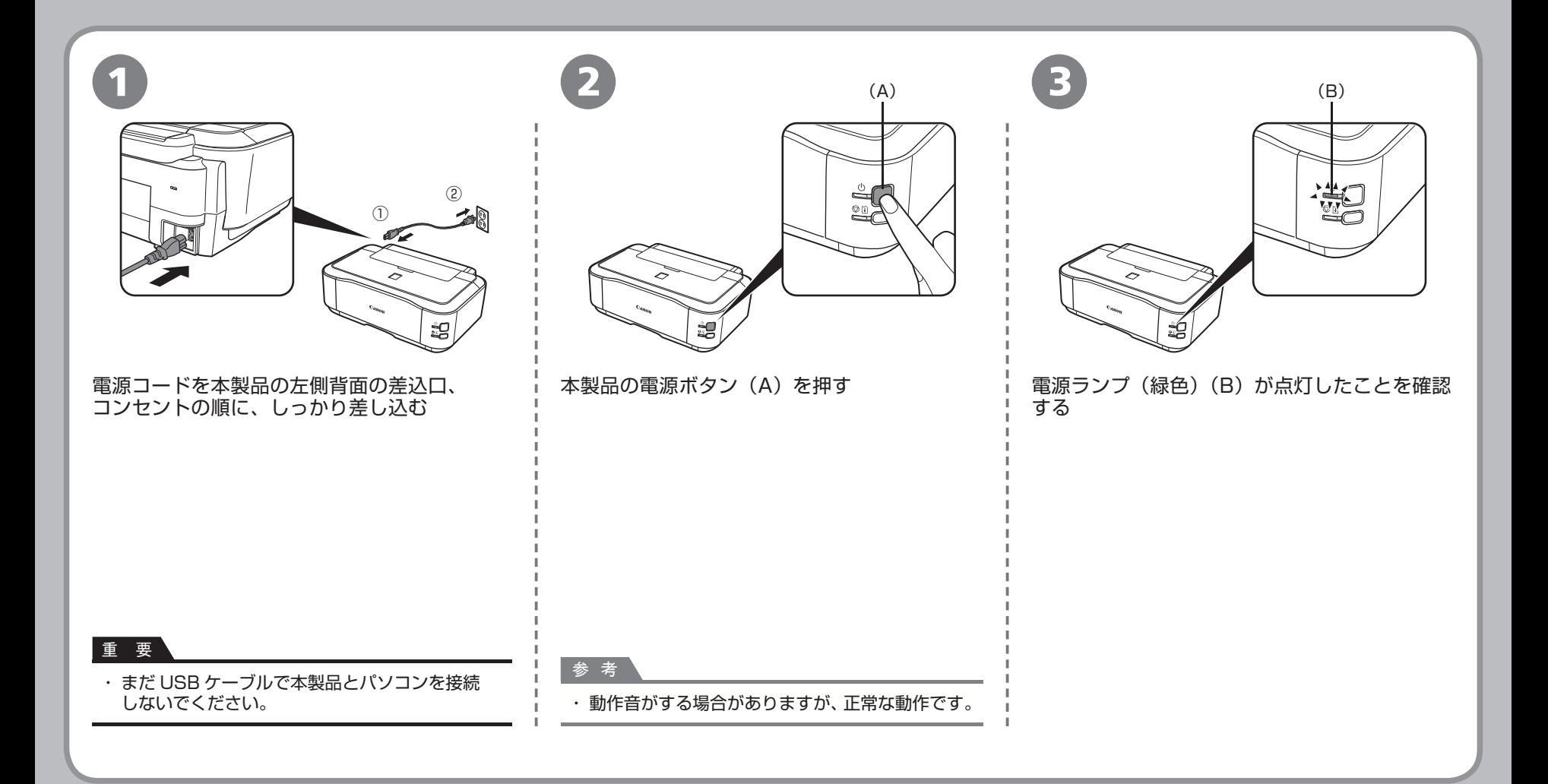

3 **プリントヘッドを取り付けよう**

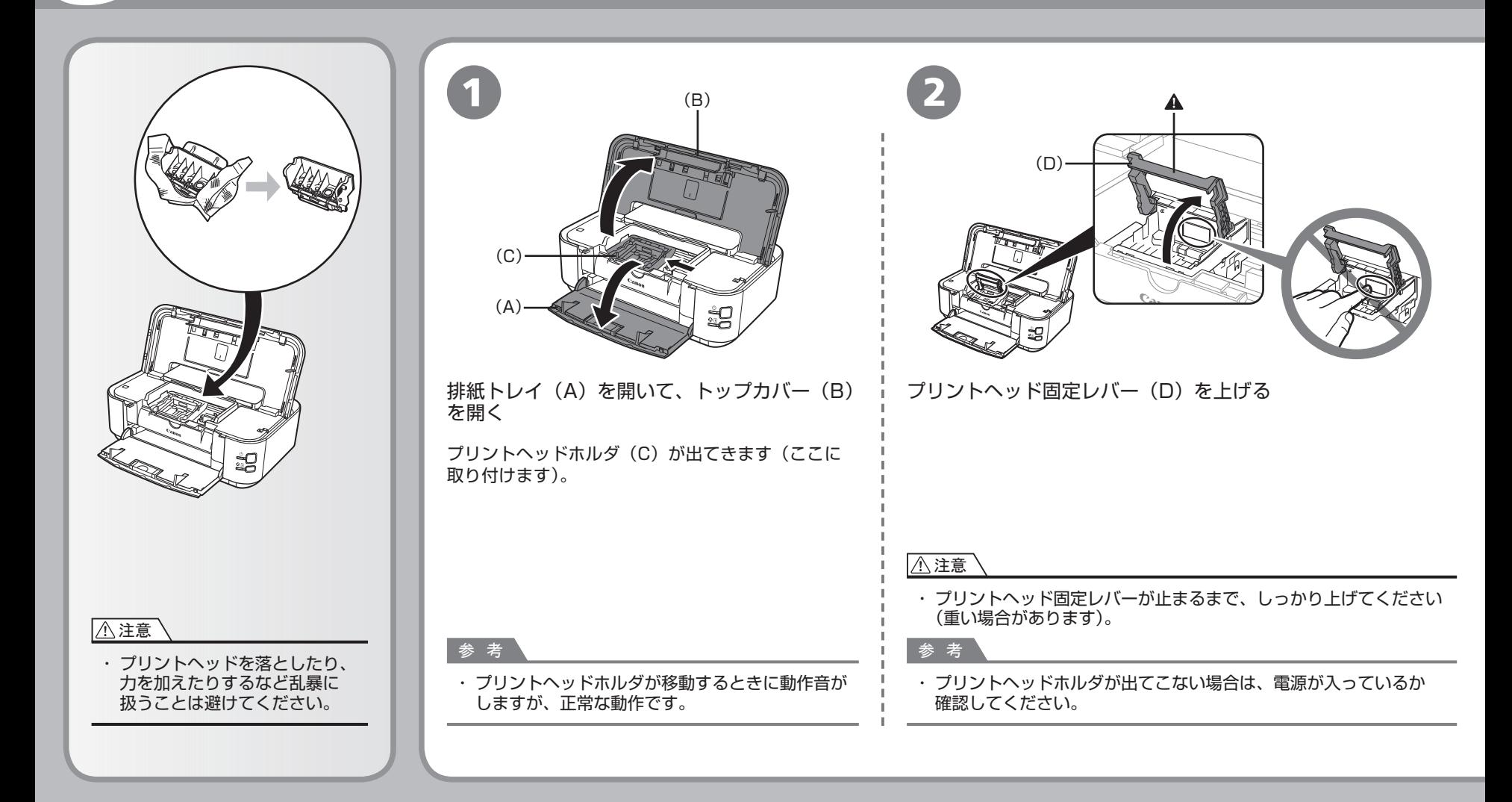

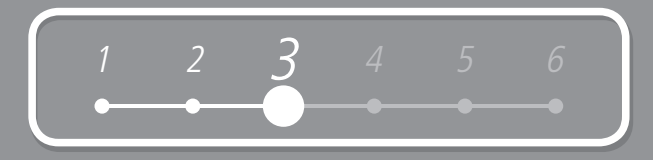

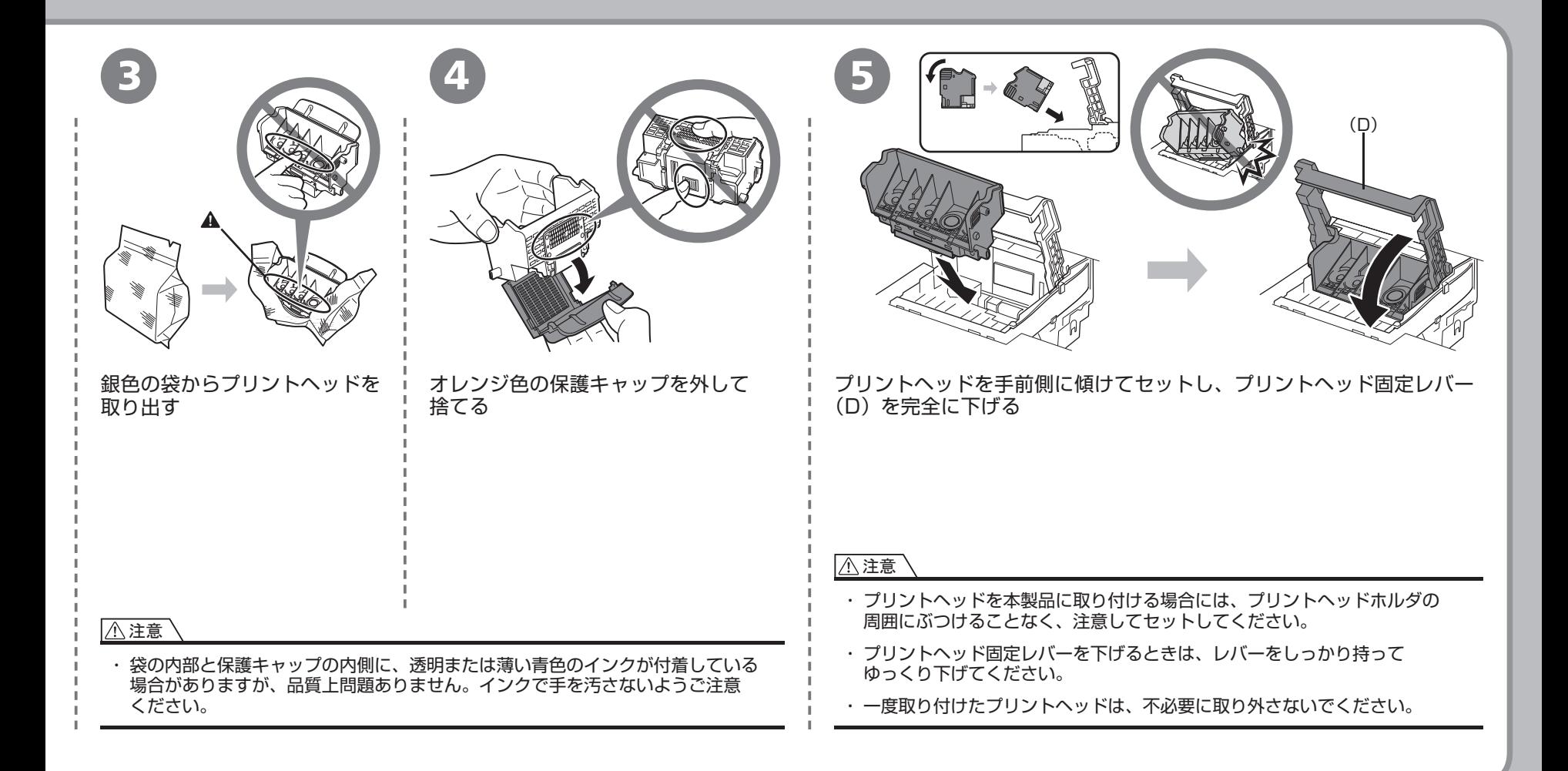

# 4 **インクタンクを取り付けよう**

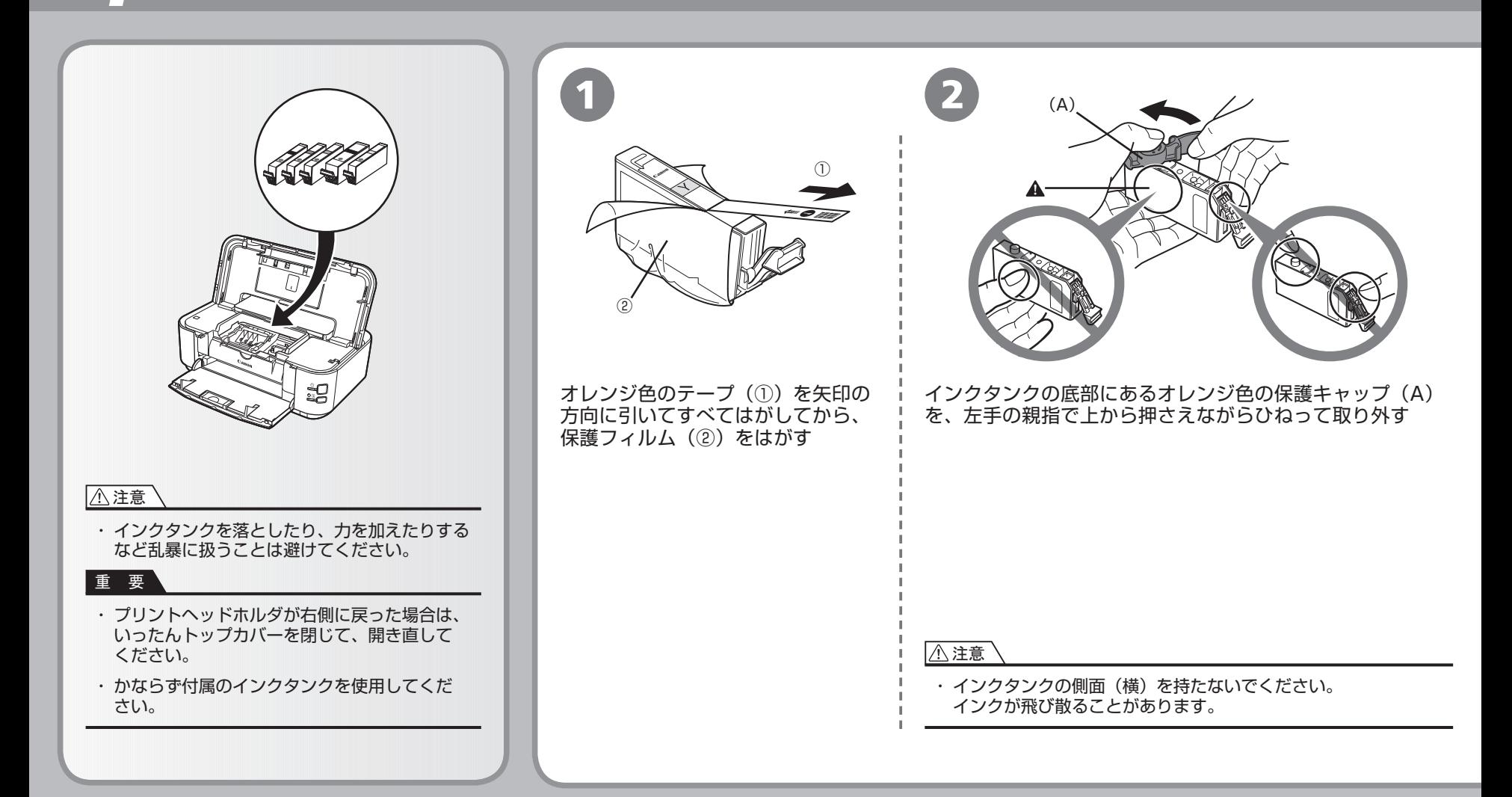

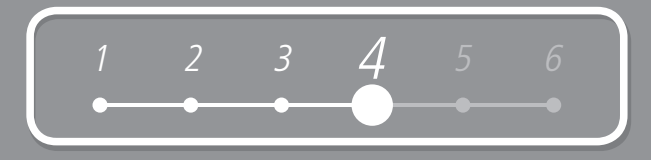

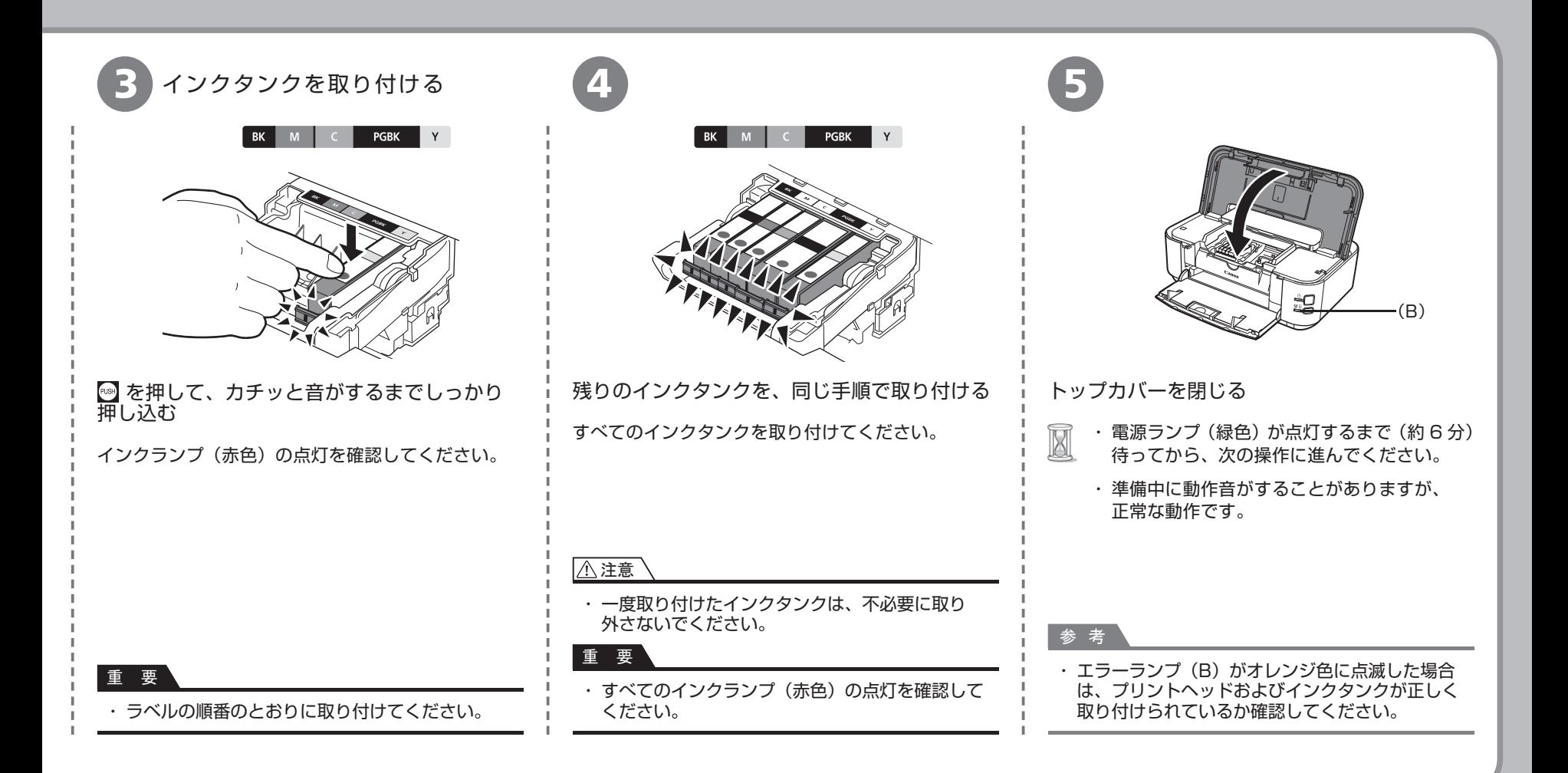

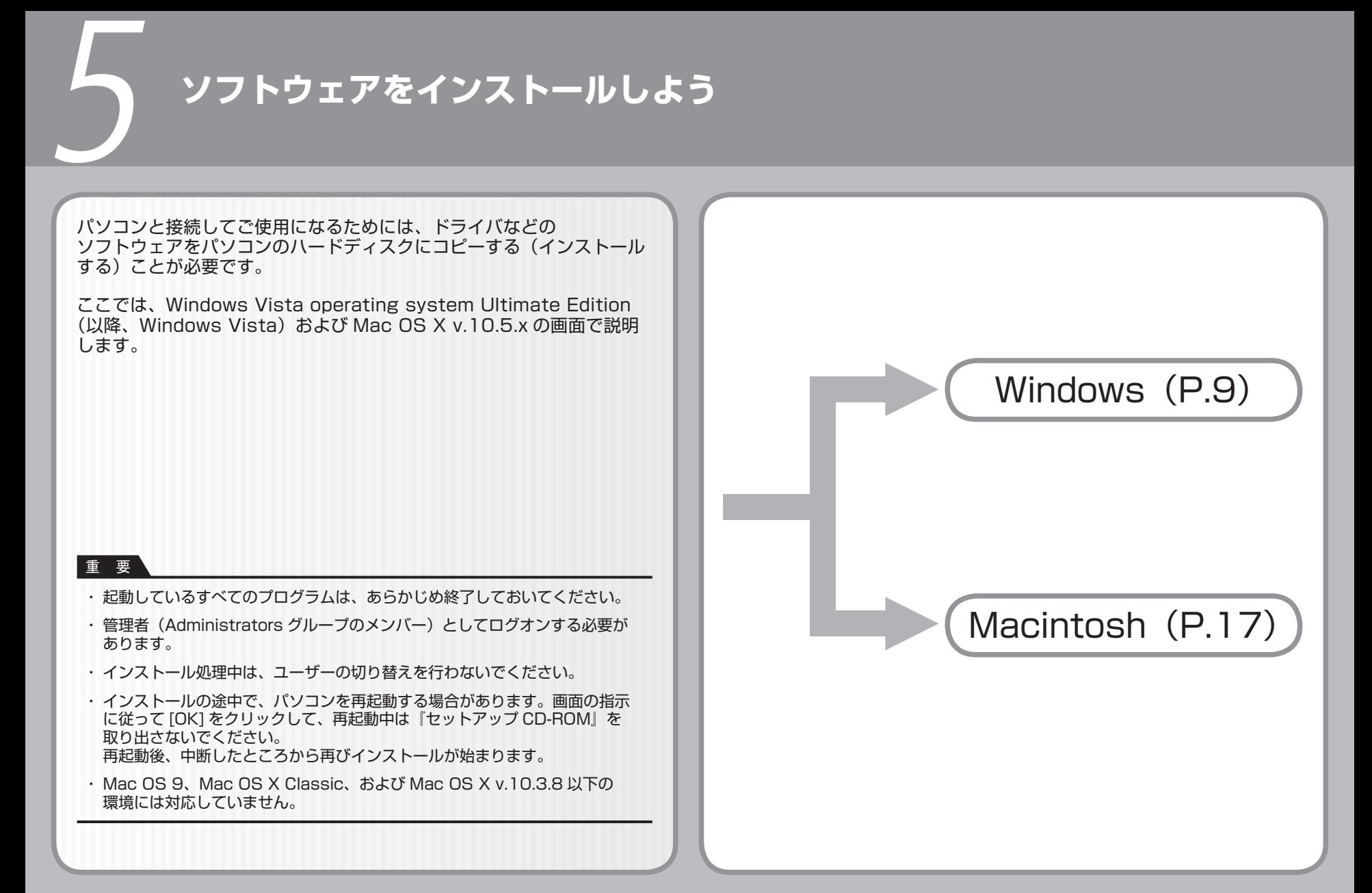

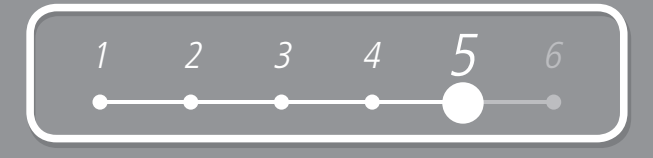

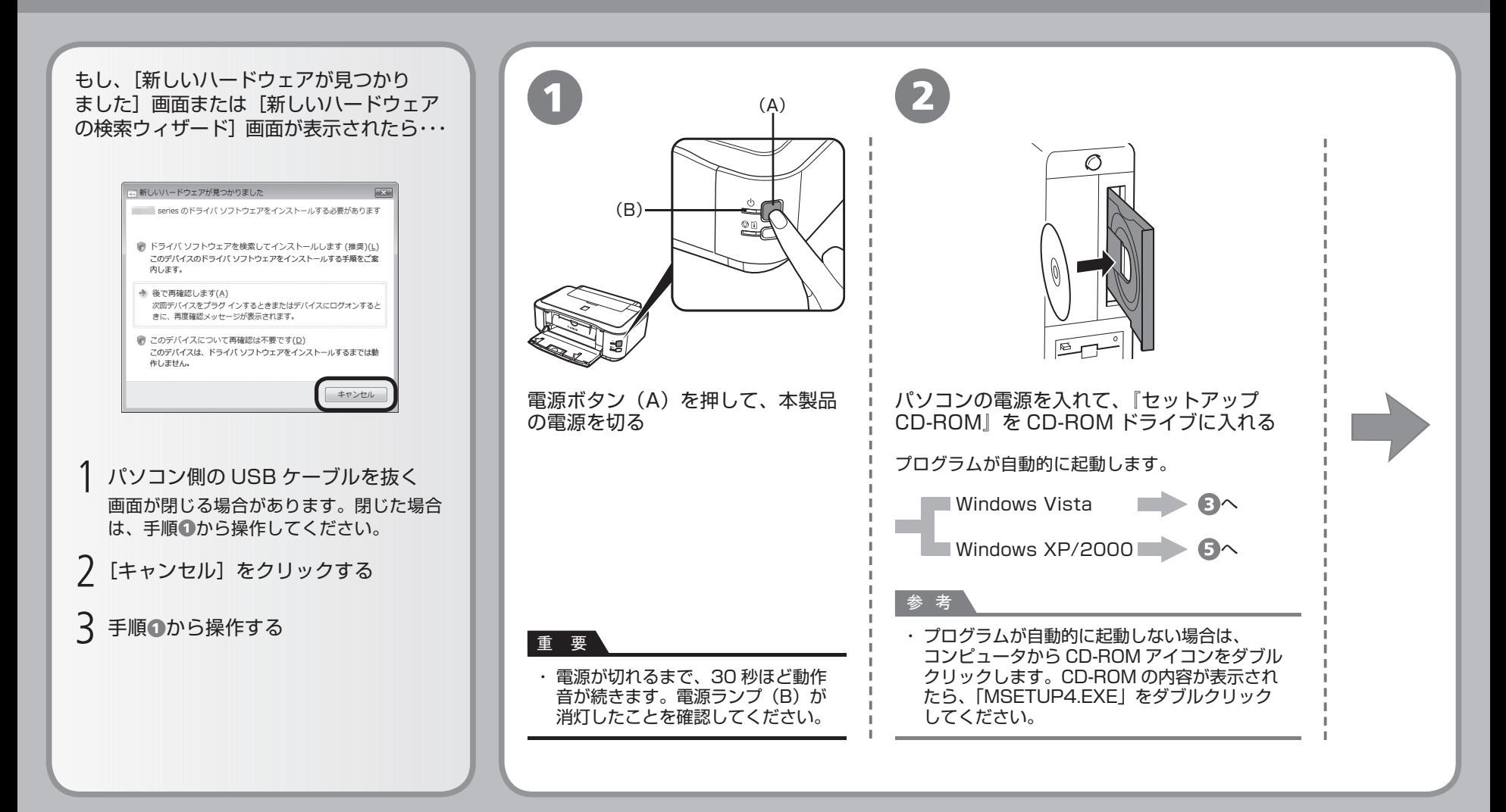

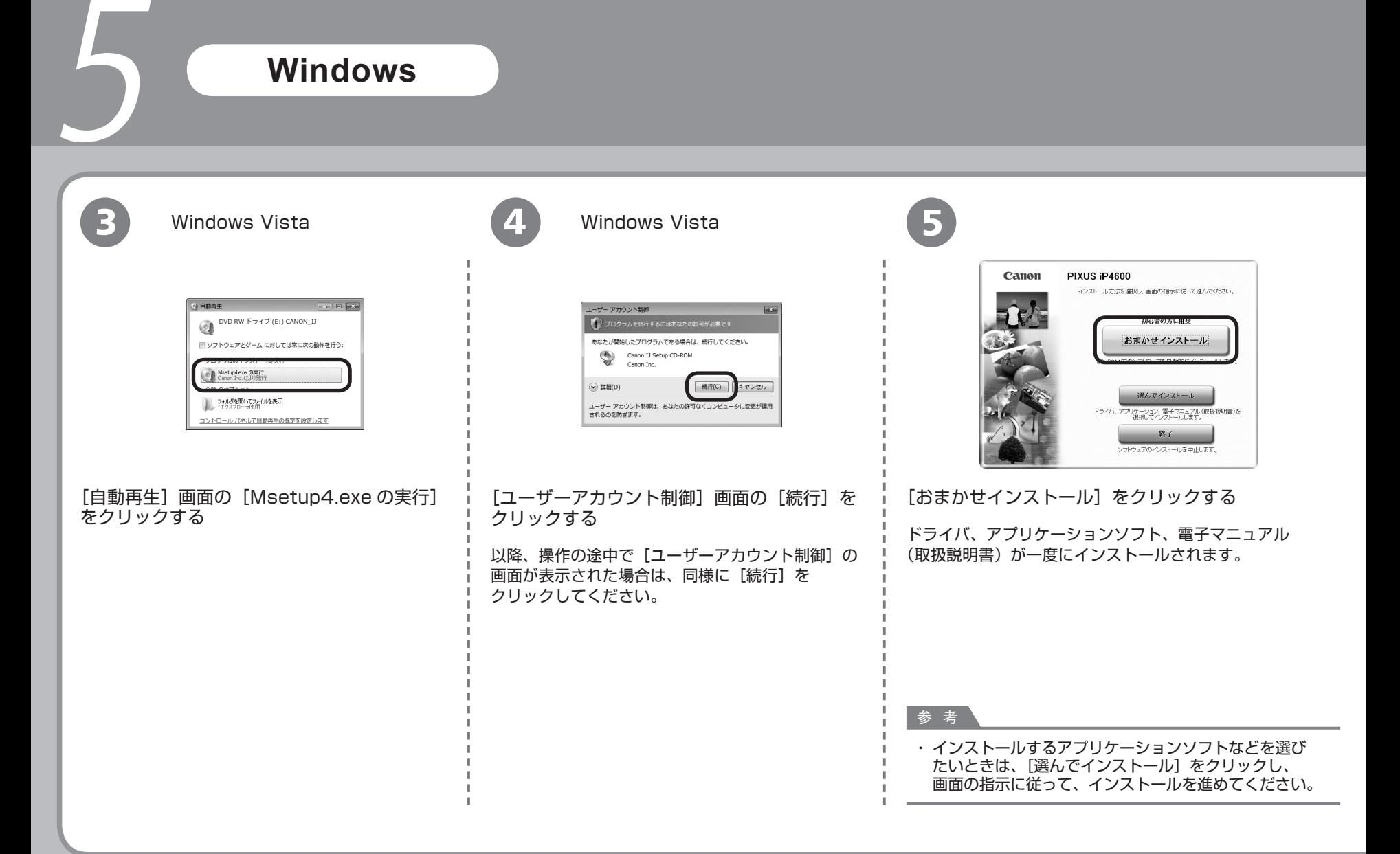

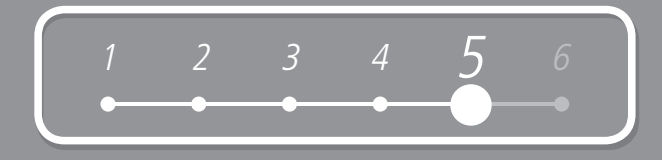

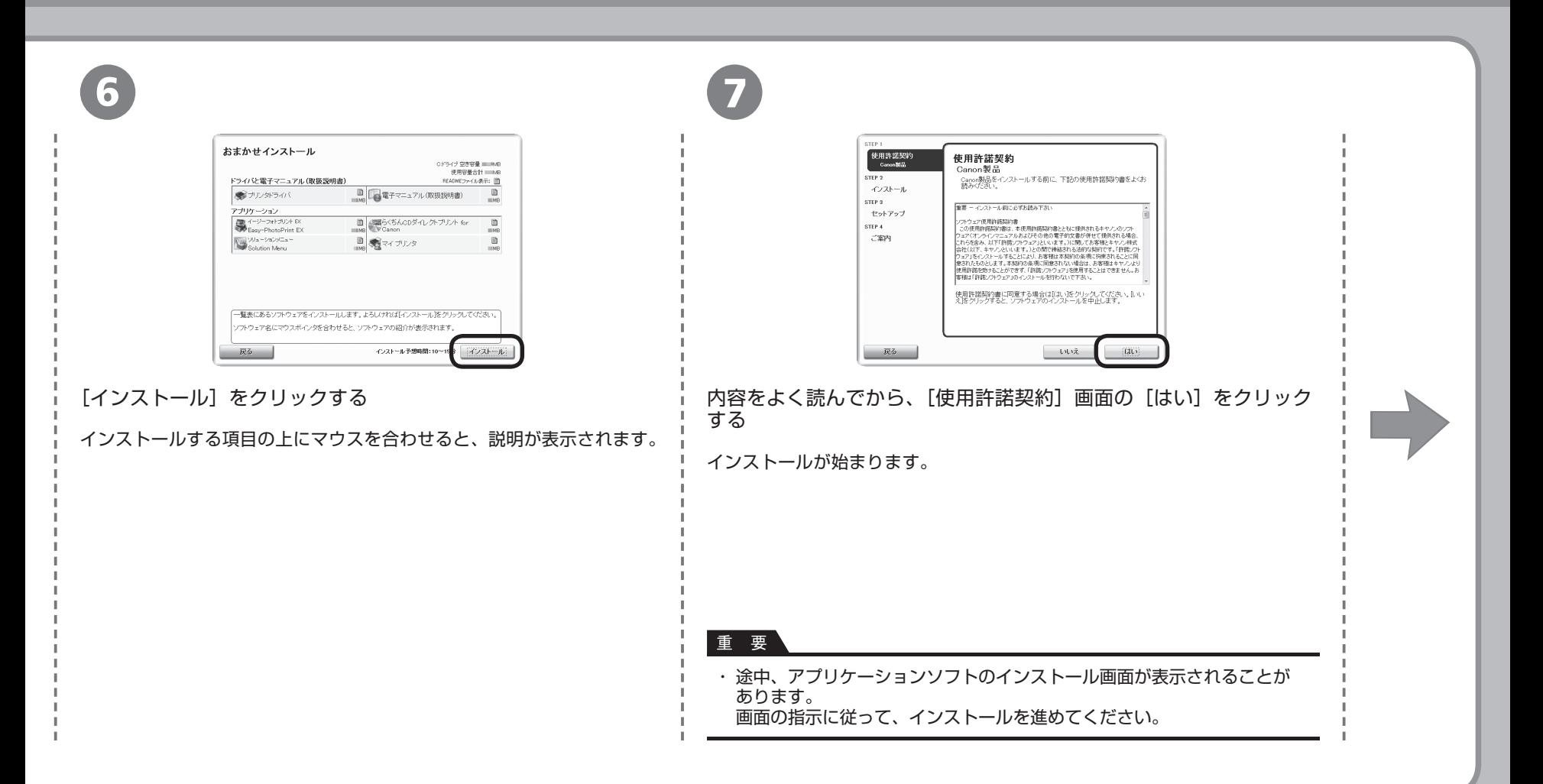

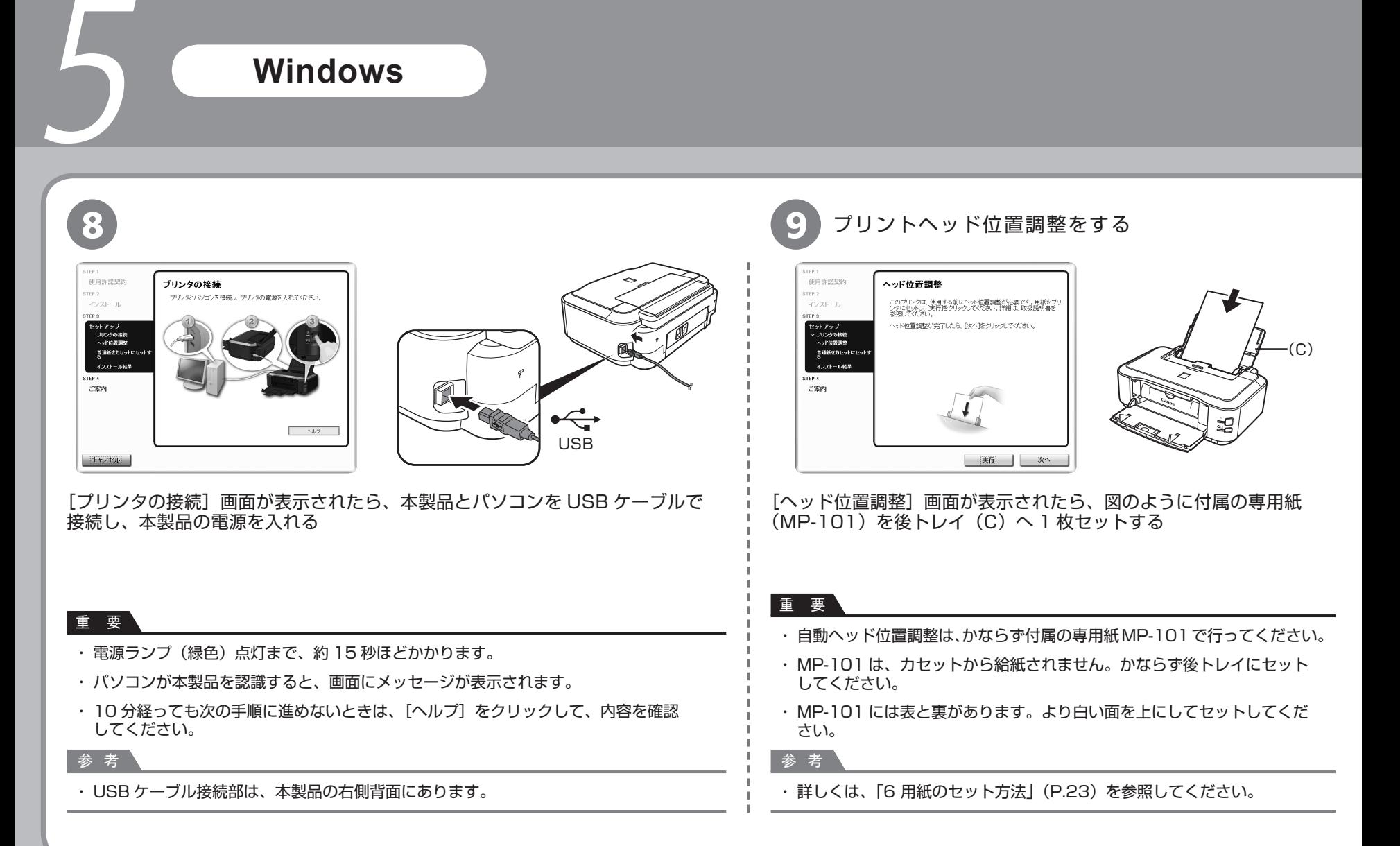

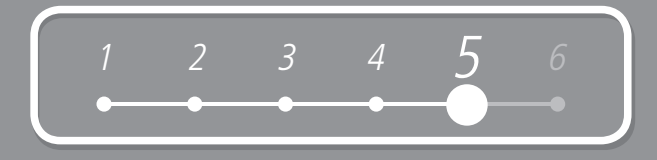

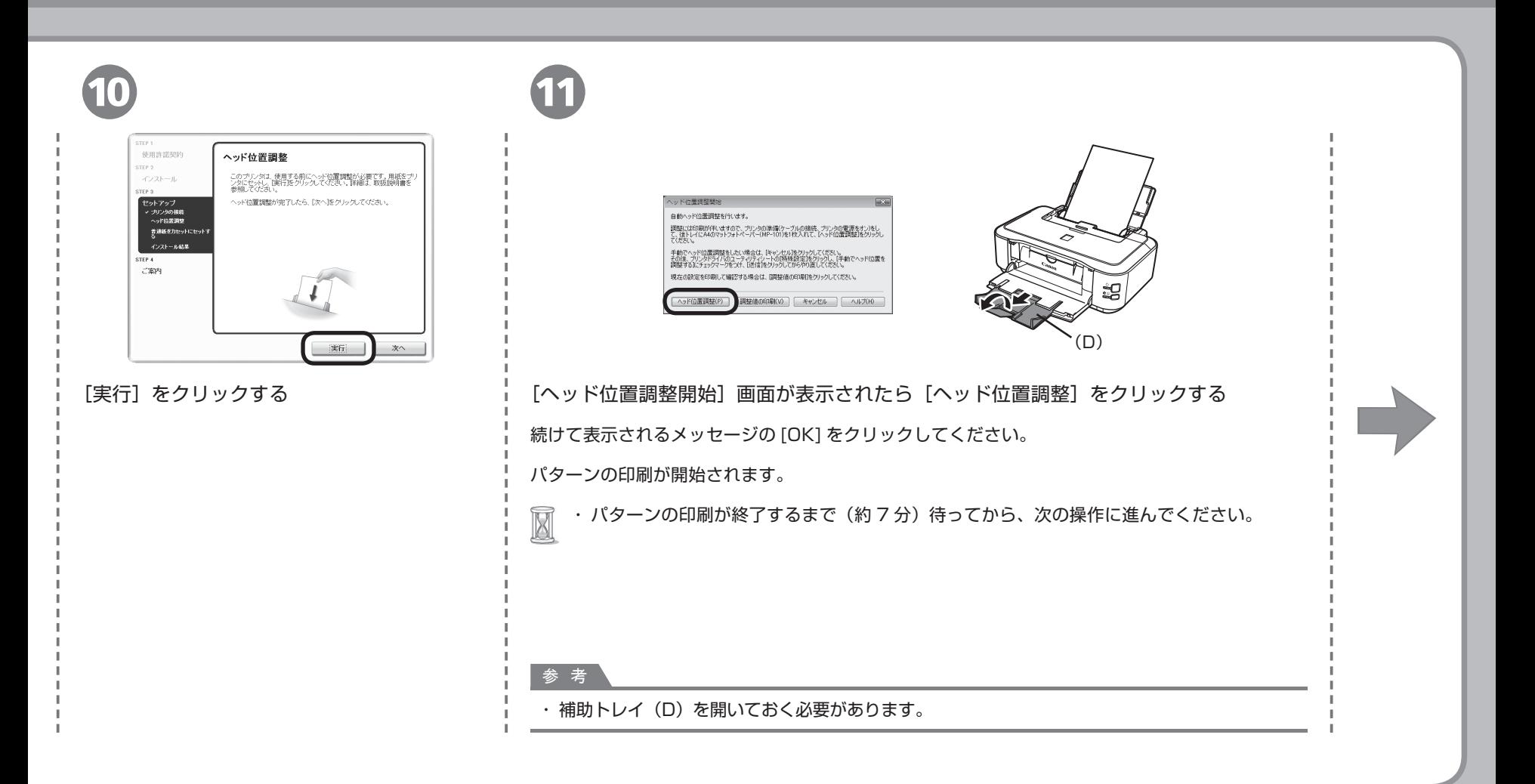

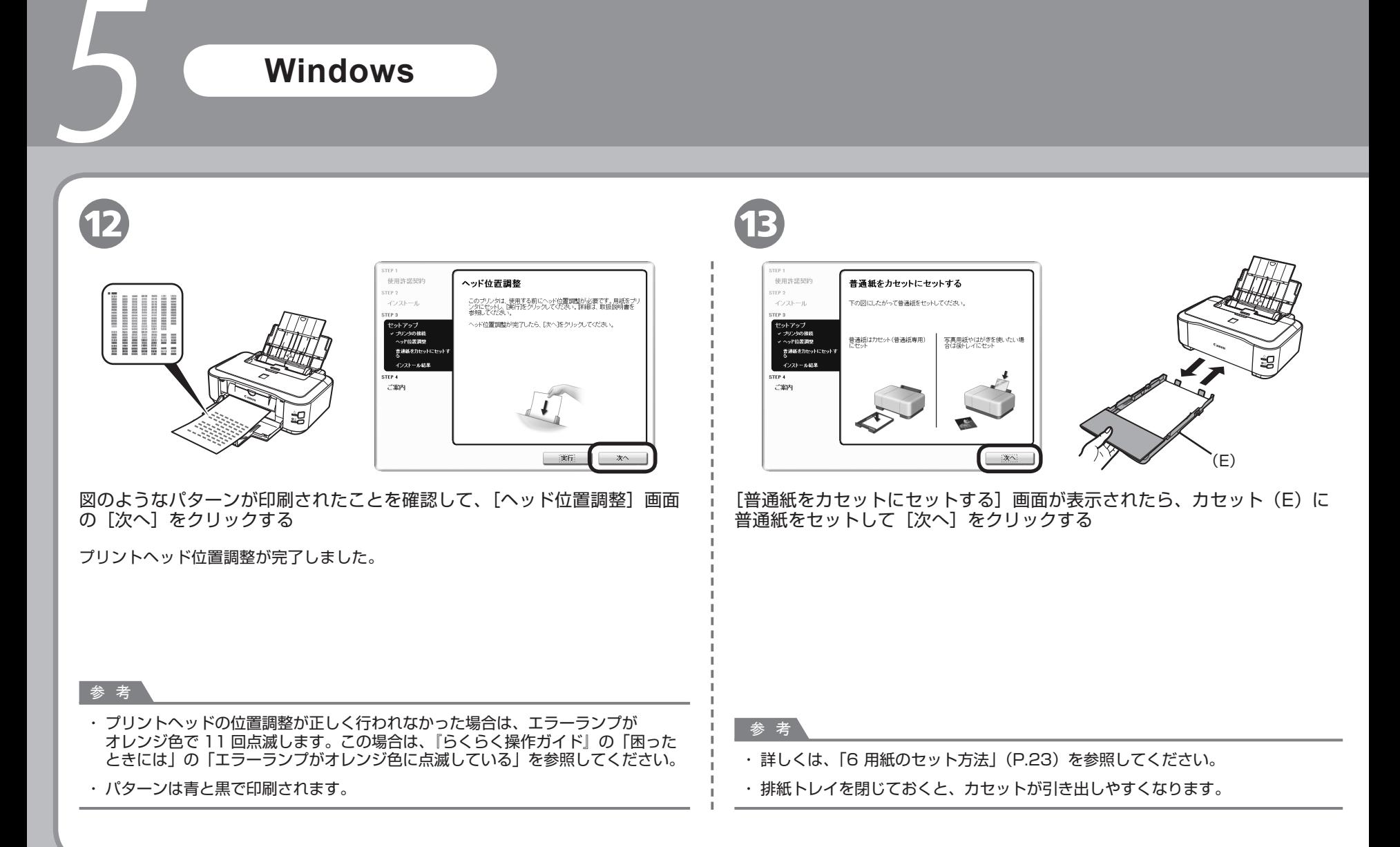

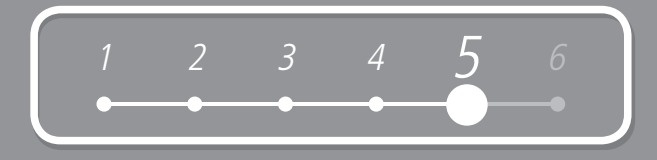

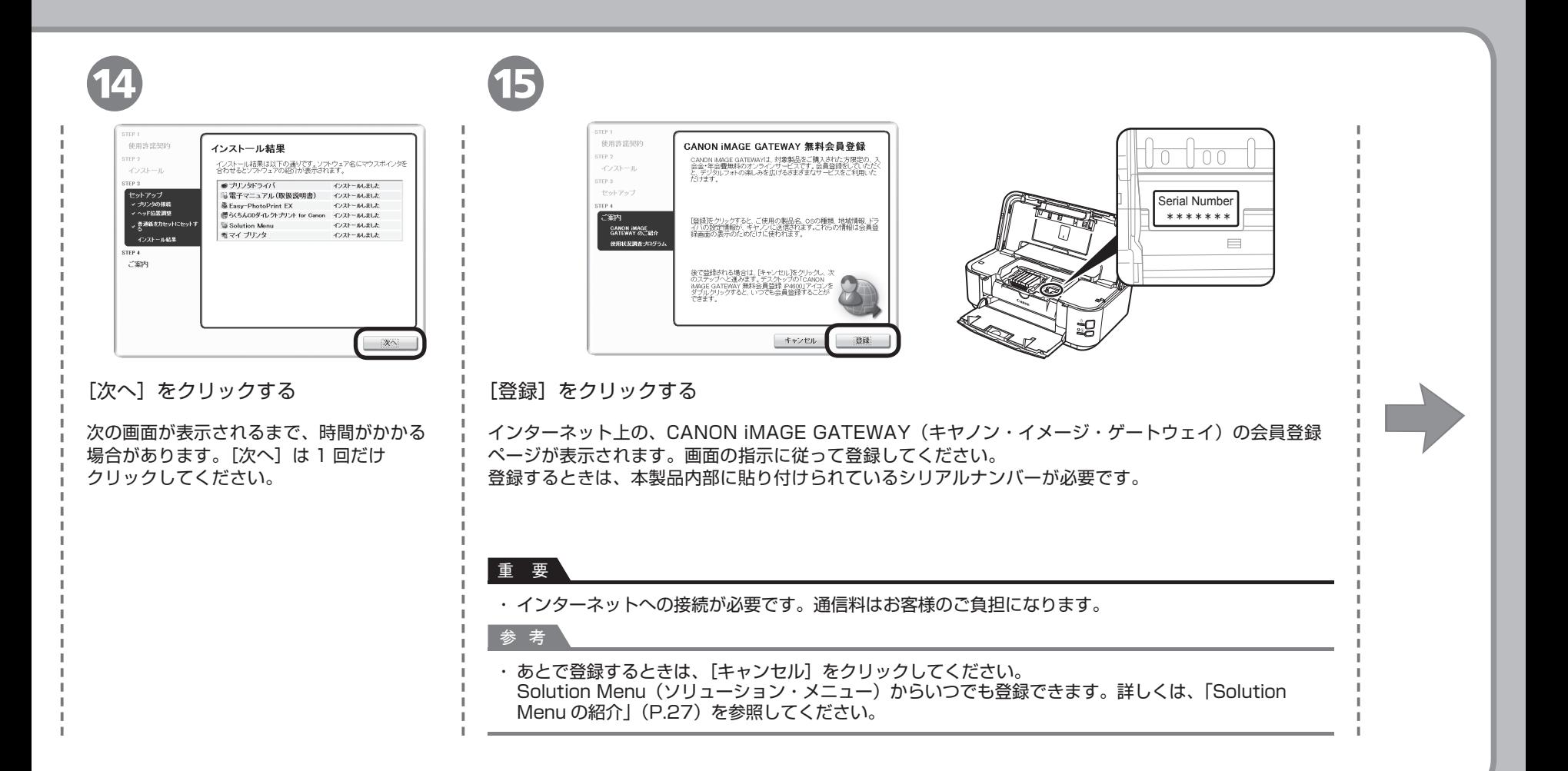

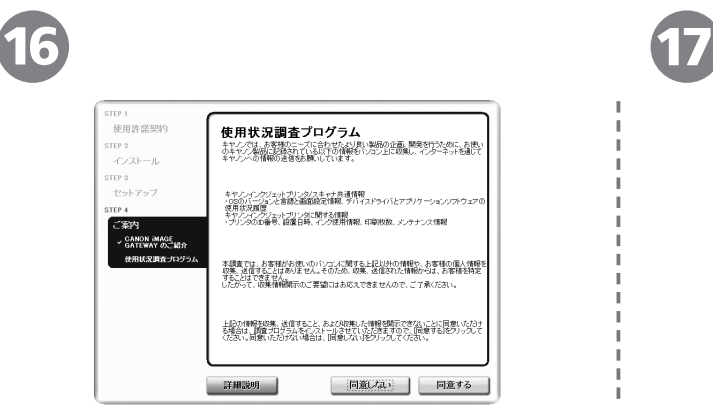

[使用状況調査プログラム]画面の内容を確認する

内容に同意いただけましたら [同意する]をクリック してください。

[同意しない]をクリックした場合、使用状況調査 プログラムはインストールされませんが、本製品は 正常にご使用いただけます。

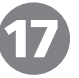

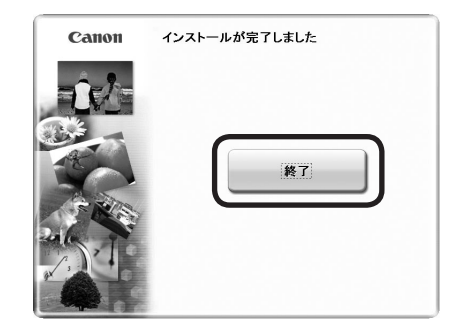

[終了]をクリックする

[再起動]が表示された場合は、[すぐにパソコンを 再起動する]にチェックマークが付いていることを 確認して、[再起動]をクリックしてください。 パソコンの再起動が完了したら、『セットアップ CD-ROM』を取り出して、大切に保管してください。

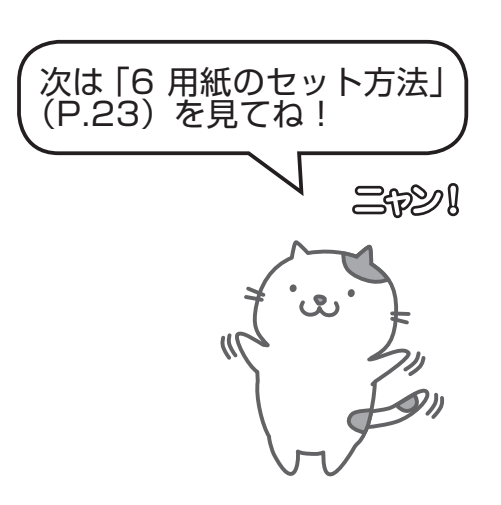

## **Macintosh**

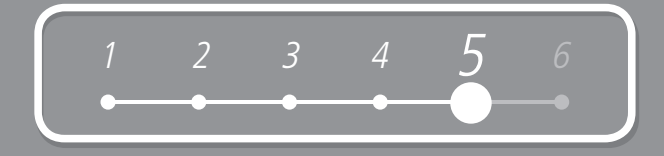

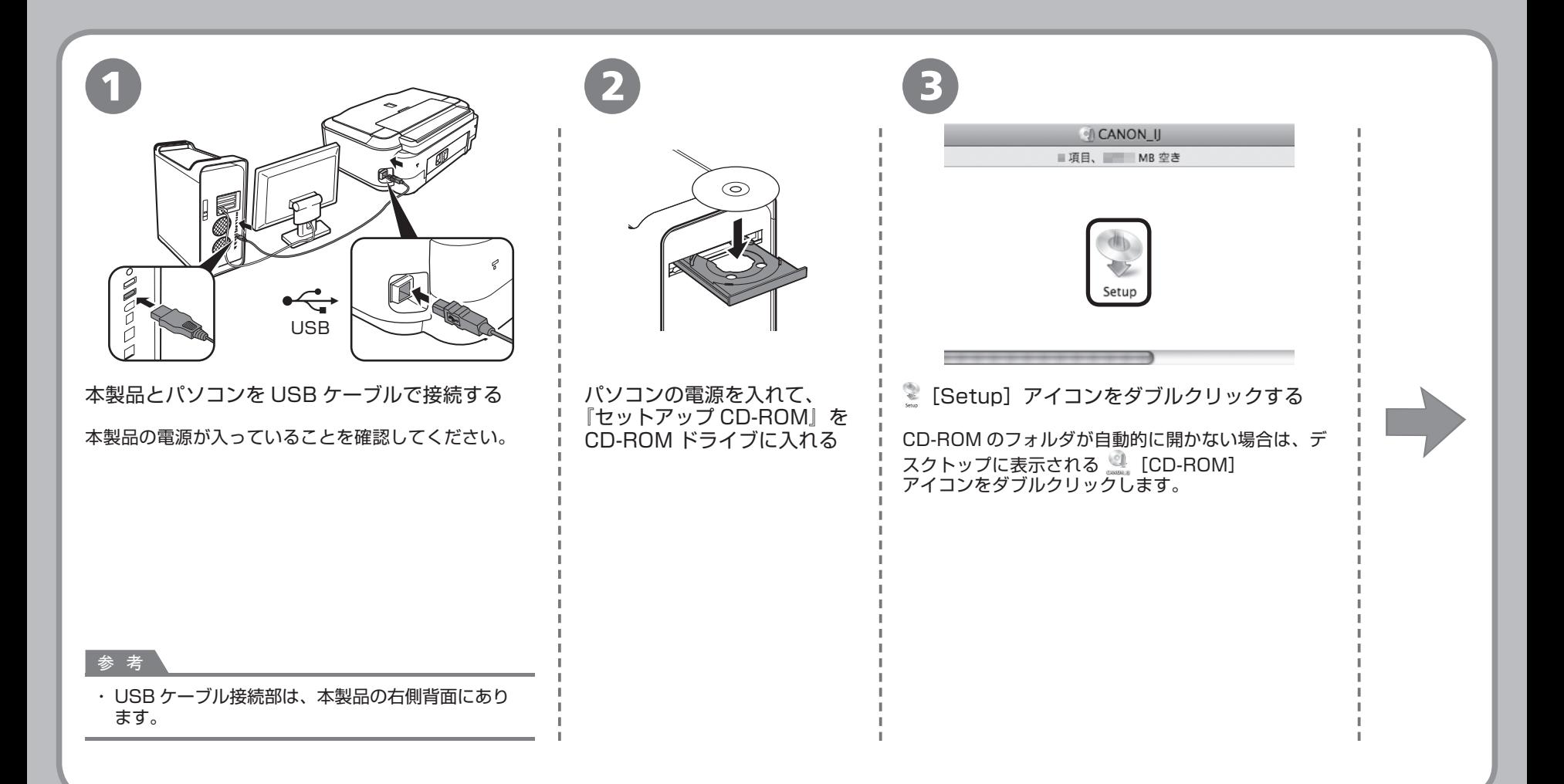

## **Macintosh**

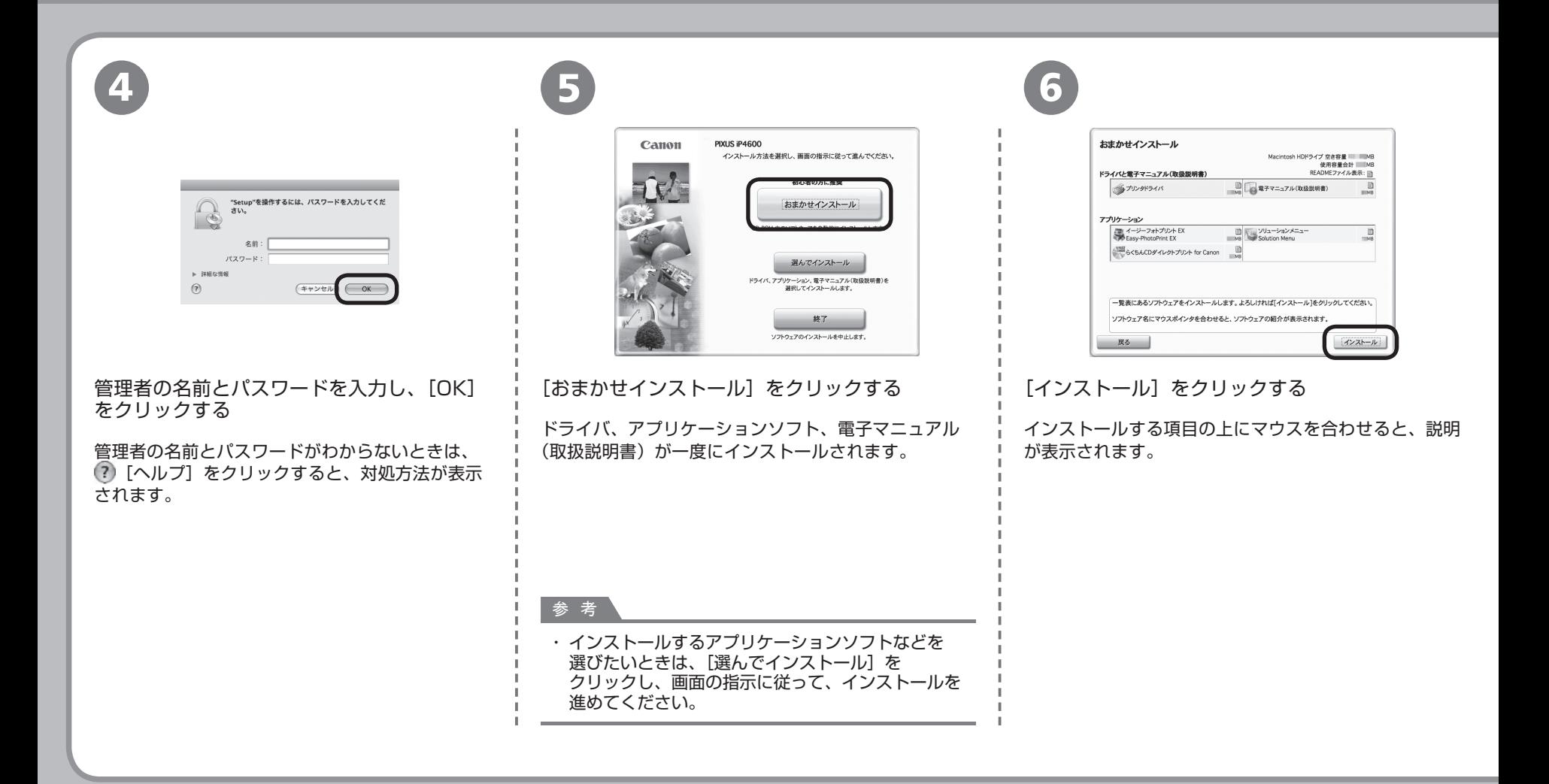

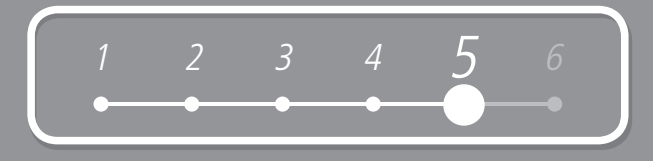

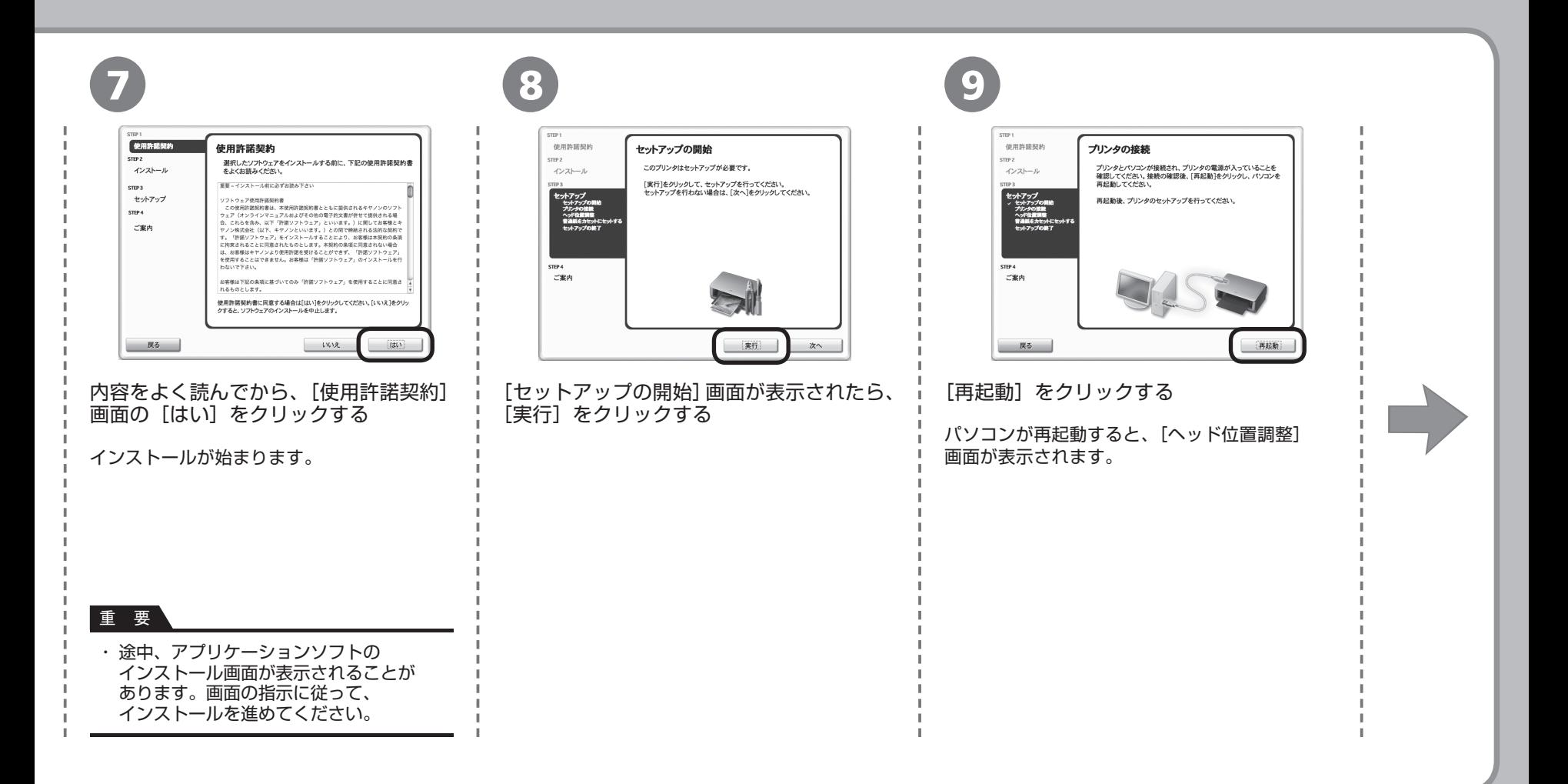

## **Macintosh**

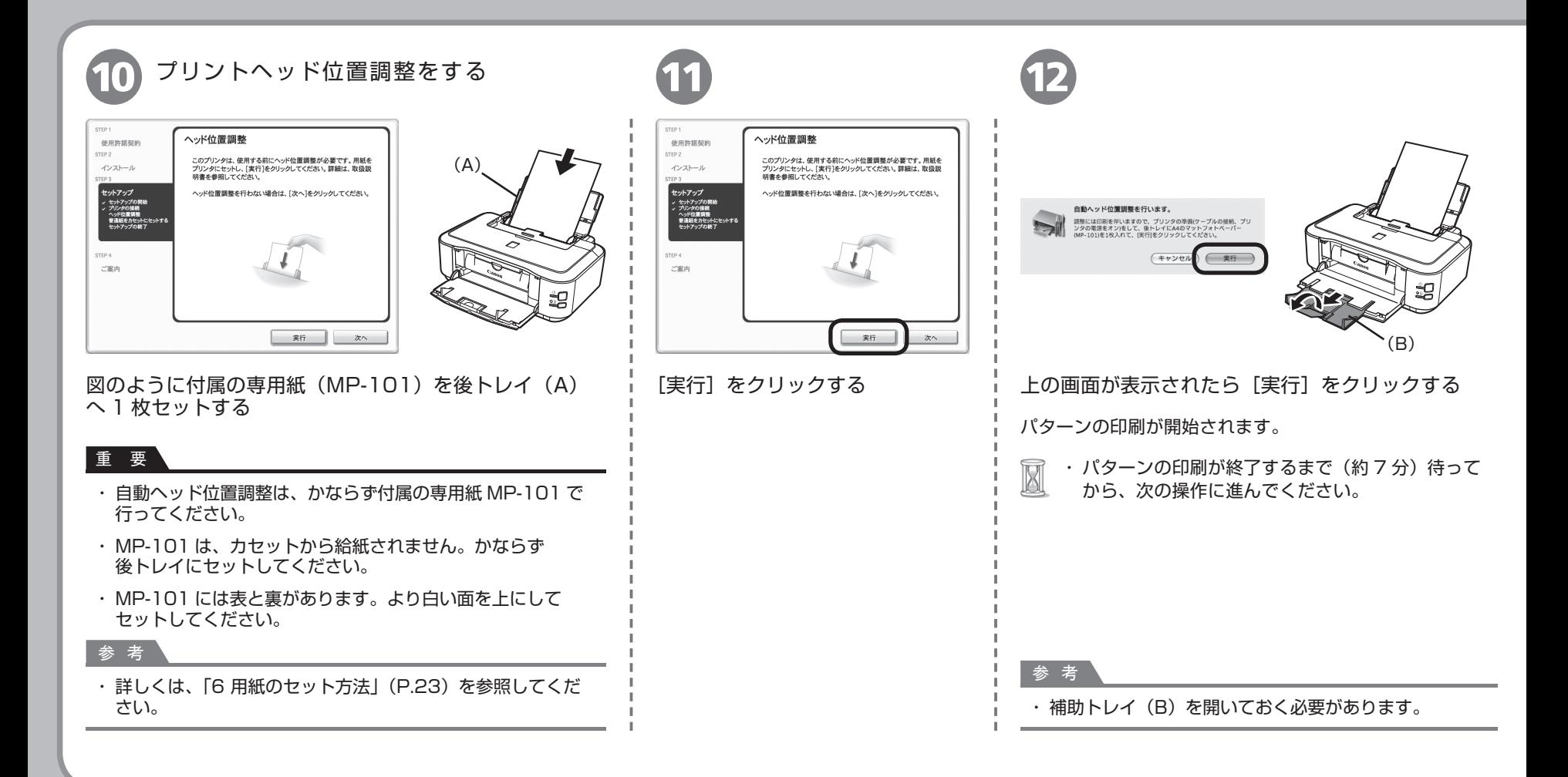

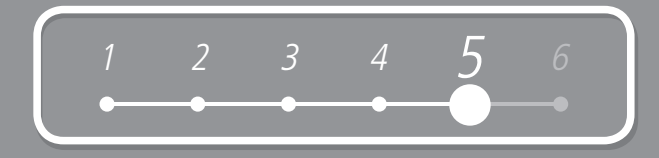

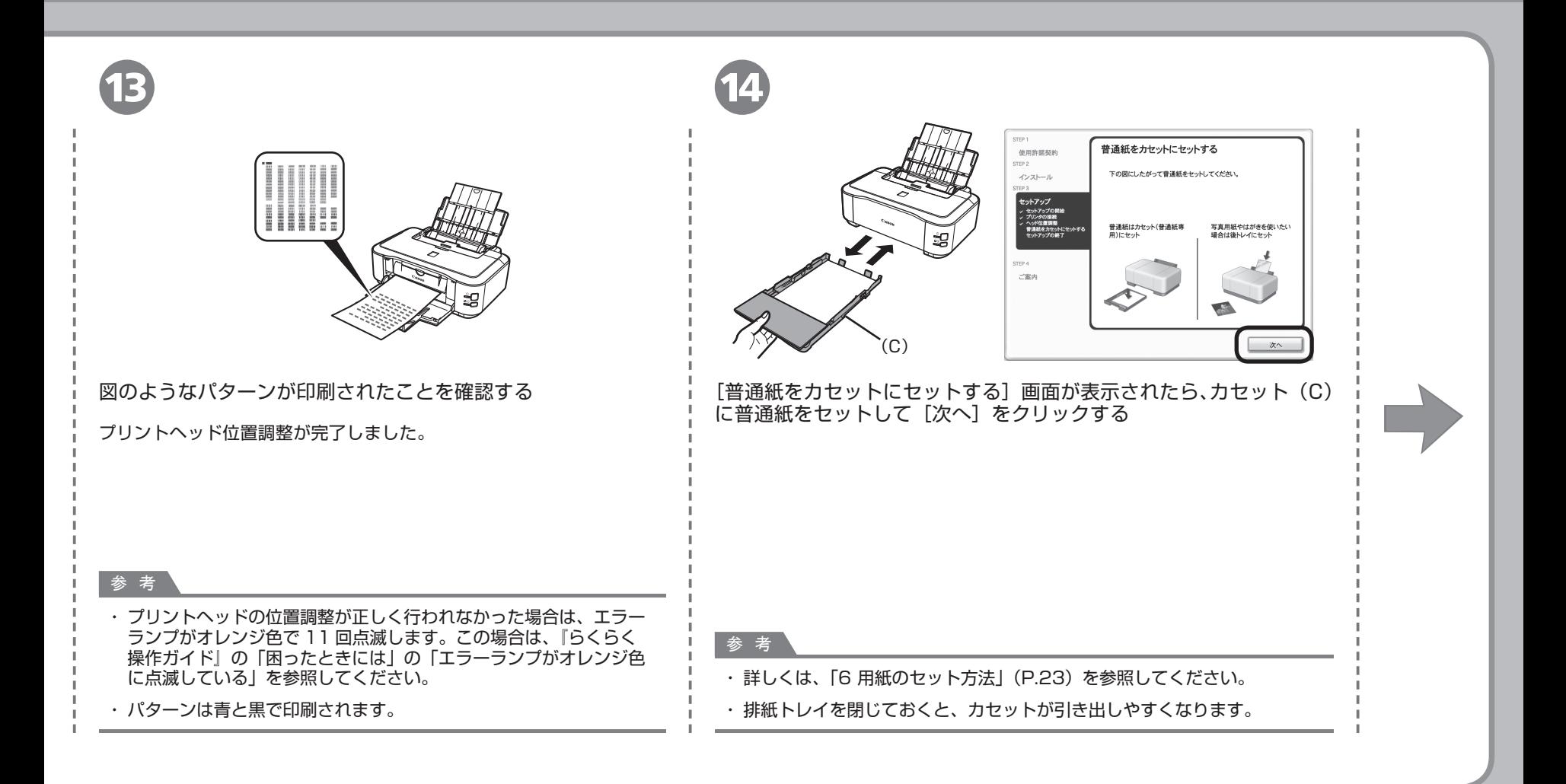

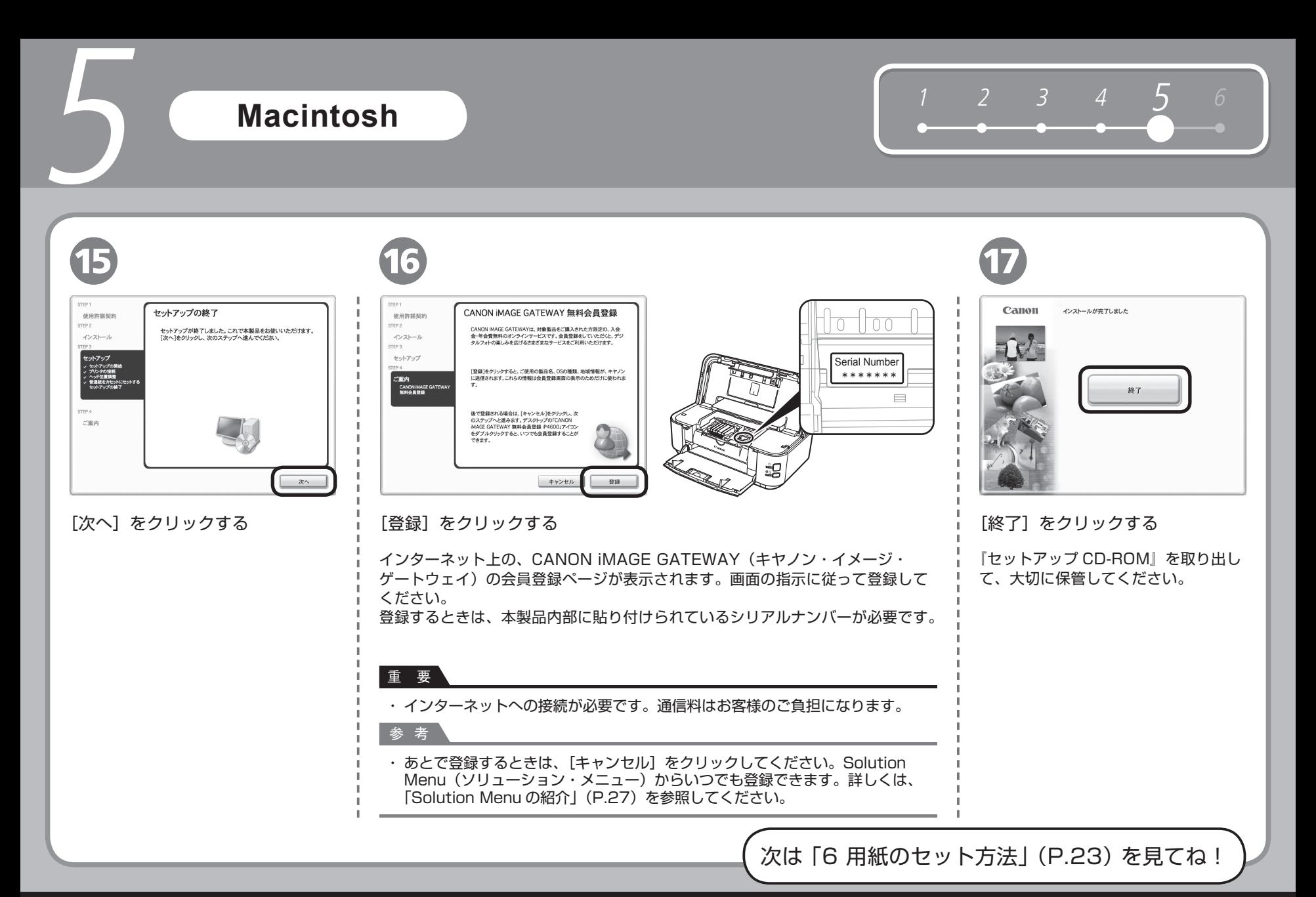

6 **用紙のセット方法**

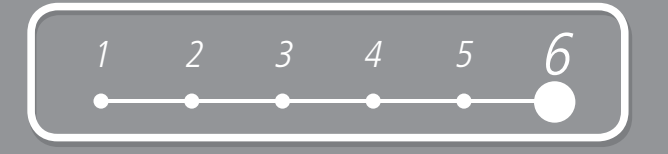

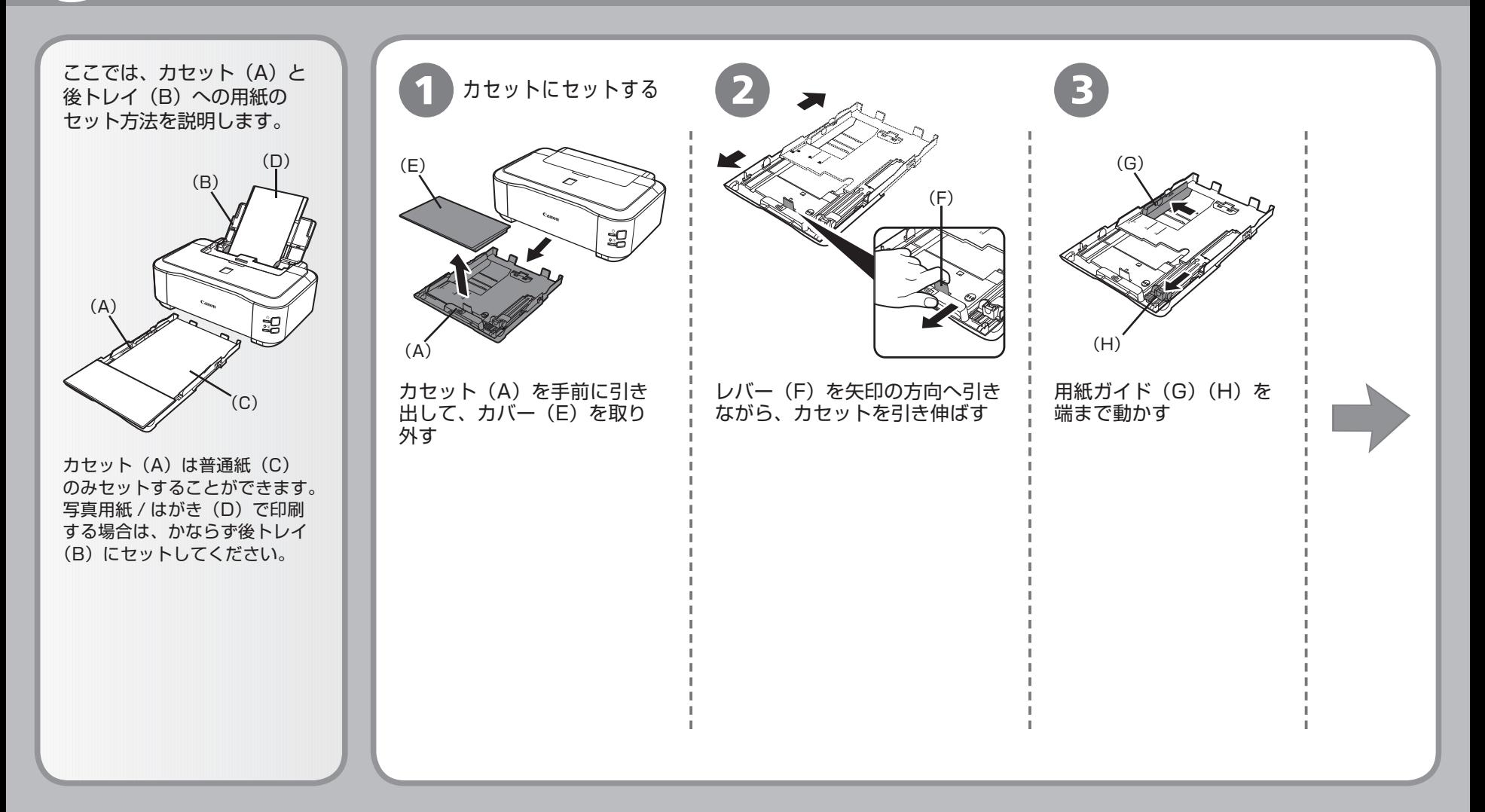

# **用紙のセット方法**

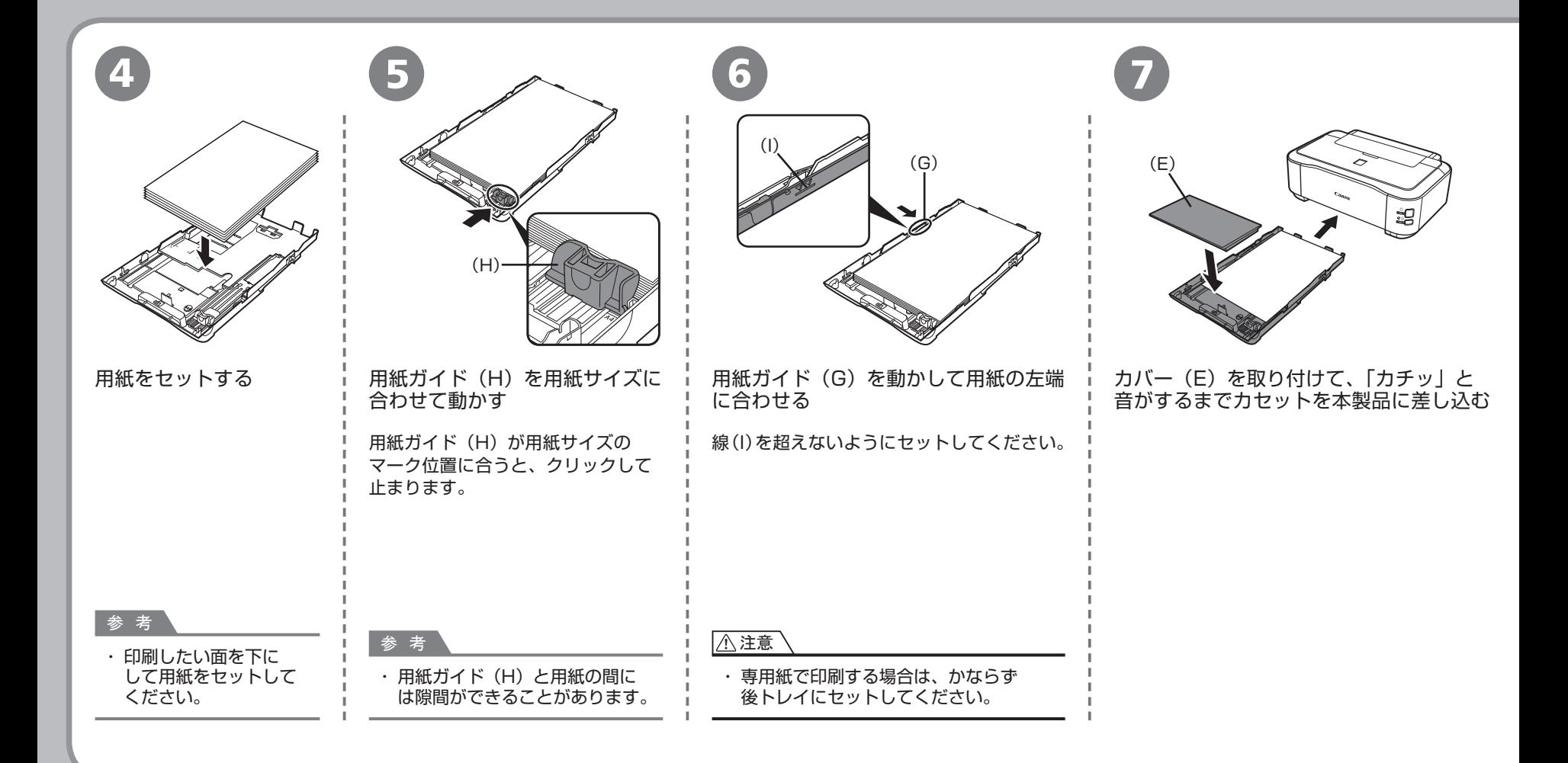

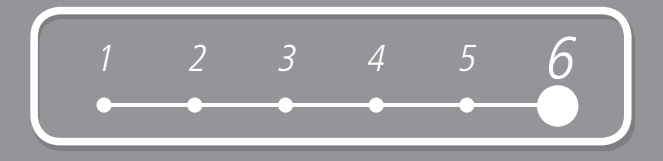

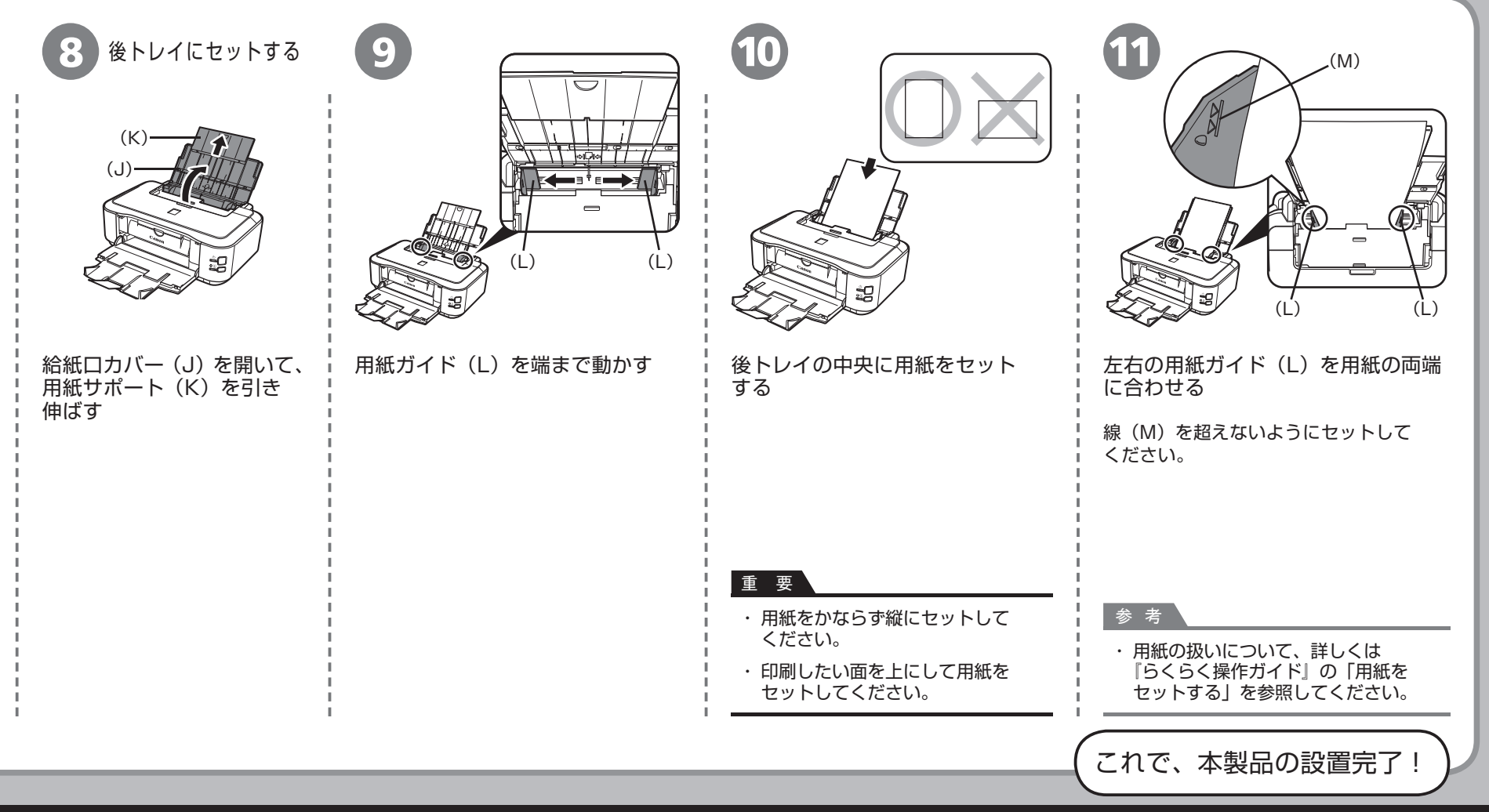

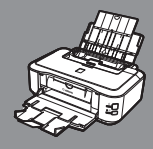

## **設置がおわったら・・・**

この製品には、いくつかのマニュアルがあります。

■ マニュアルの紹介

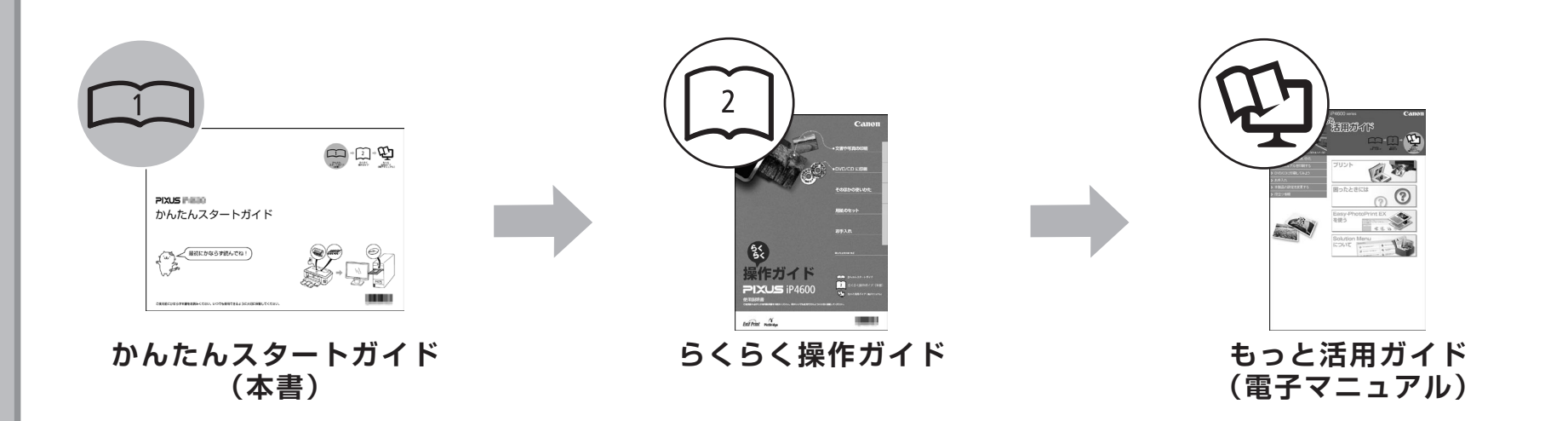

### 本製品を使える状態にする 本製品を操作する 本製品を製品を活用する

準備作業を順番に説明しています。 本製品の機能や、基本操作の一部 も紹介しています。

基本的な機能の使いかたを目的別 に説明しています。用紙に関する 情報も記載しています。

本製品を使いこなすために、いろ いろな使いかたを説明しています。 困ったときや、お手入れの際にも お読みください。

 $= -1$ 

## ■ **Solution Menu の紹介**

Solution Menu(ソリューション・メニュー)は、本製品を使いこなすための「入口」です!

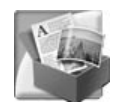

#### Windows Vista の場合:

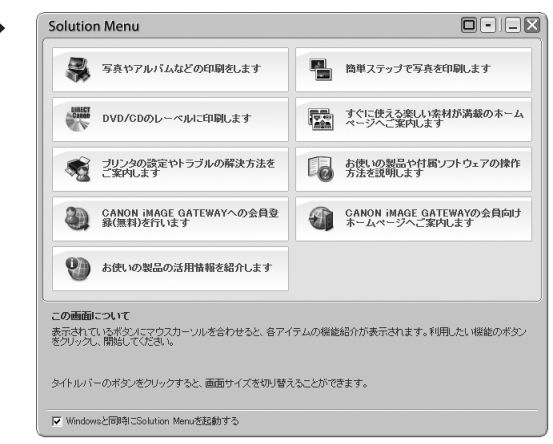

ワンクリックで、いろいろなアプリケーションソフトや電子マニュアルが開けます。 また、画像素材や最新の情報を得るための Web サイトへかんたんにアクセスできます。 (インターネットに接続できる環境が必要です。)

Solution Menu は、デスクトップ上(Windows)または Dock 上(Macintosh)の ■/ ■ 「Solution Menul アイコンから起動できます。

プリンタの設定について困ったときは、Solution Menu の 魔「プリンタの設定やトラブルの 解決方法をご案内します]をクリックして、マイプリンタを開いてください(Windows のみ)。

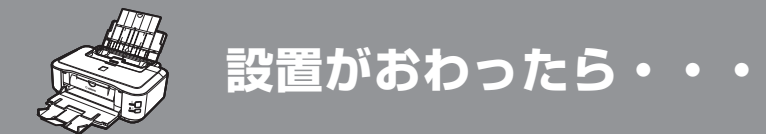

## ■ 使ってみよう

本製品では、パソコンにインストールしたプリンタドライバやアプリケーションソフトからいろいろな印刷ができます。

たとえば、フチなし写真を印刷したり、オリジナルのカレンダーなどを簡単に作成することができます。

それぞれの機能や使いかたについては、『らくらく操作ガイド』や『もっと活用ガイド』を参照してください。

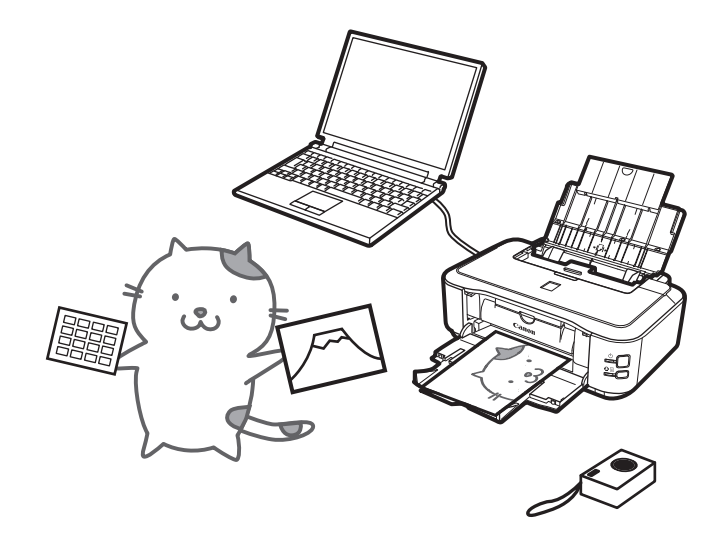

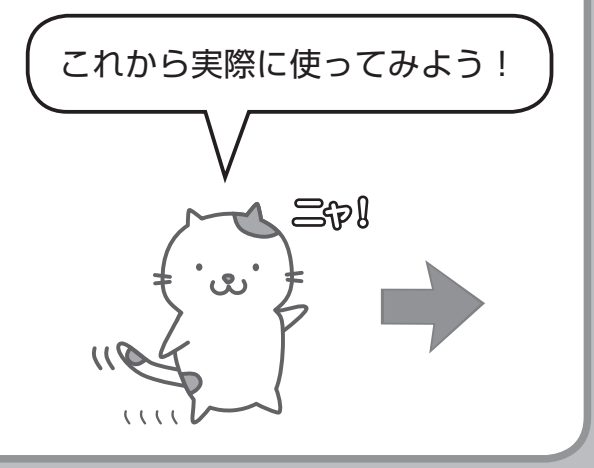

## **パソコンから写真を印刷しよう**

Easy-PhotoPrint EX(イージー・フォトプリント・イーエックス)を使って、かんたんに写真を印刷できます。 ここでは、キヤノン写真用紙 光沢ゴールドの L 判用紙を使用して、フチなし印刷する方法を説明します。画面は Windows Vista のものです。

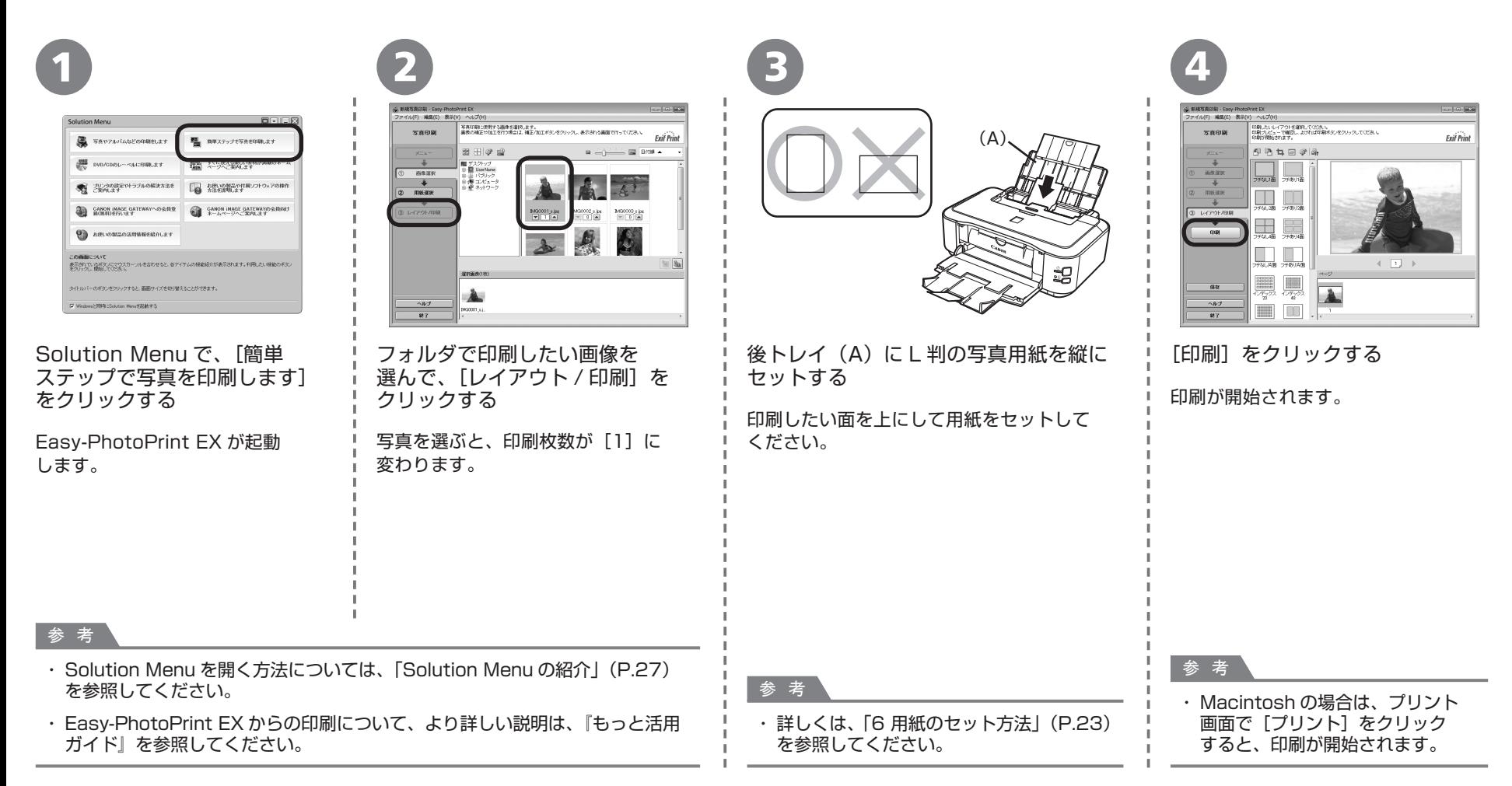

**本製品で使用できるインクタンク番号は 、 以下のものです。**

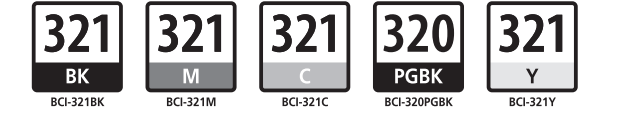

### **インクタンクについてのご注意**

- インクタンクに穴を開ける等の改造や分解をすると、インクが漏れ、本製品の故障の原因となることがあります。 改造・分解はお勧めしません。 •
- インクの詰め替えなどによる非純正インクのご使用は、印刷品質の低下やプリントヘッドの故障の原因となることがあります。非純正インクのご使用はお勧めしません。 •
- 非純正インクタンクまたは非純正インクを使用したことによる不具合への対応については、保守契約期間内または保証期間内であっても有償となります。 •

※インクタンクの交換については、『らくらく操作ガイド』の「インクタンクを交換する」を参照してください。

紙幣、有価証券などを本製品で印刷すると、その印刷物の使用如何に拘わらず、法律に違反し、罰せられます。 関連法律:刑法第 148 条、第 149 条、第 162 条/通貨及証券模造取締法第 1 条、第 2 条 等